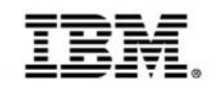

# **Managing Source Code and Unifying Development Teams**

Rational Team Concert for System z Users

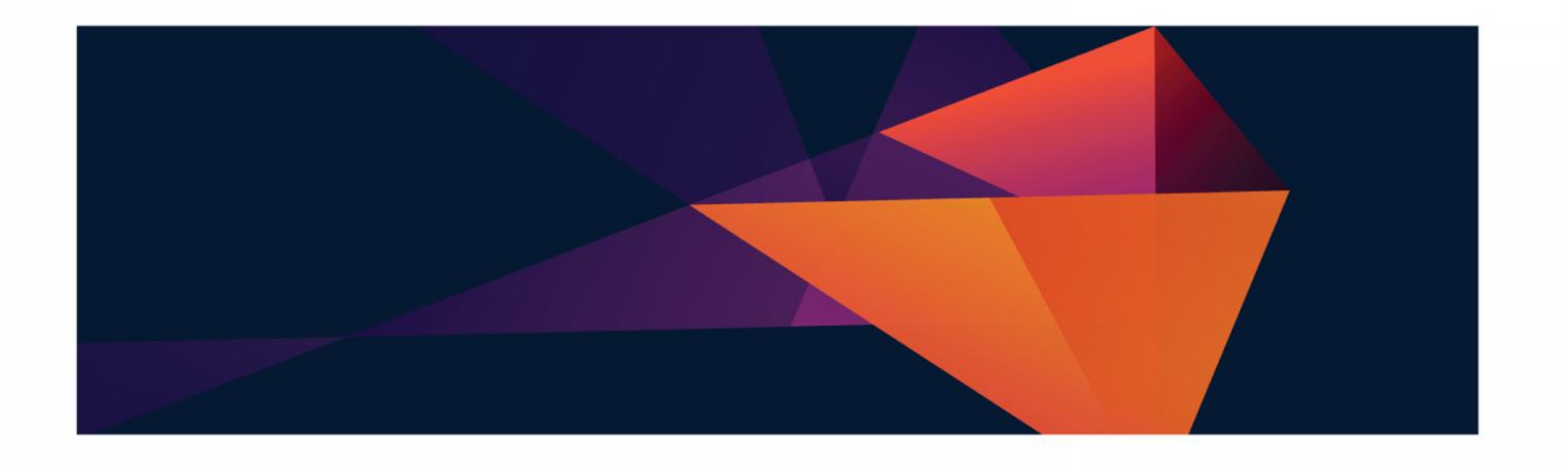

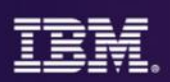

# **IBM DevOps - Broad set of DevOps capabilities**

Address bottlenecks across the application delivery lifecycle

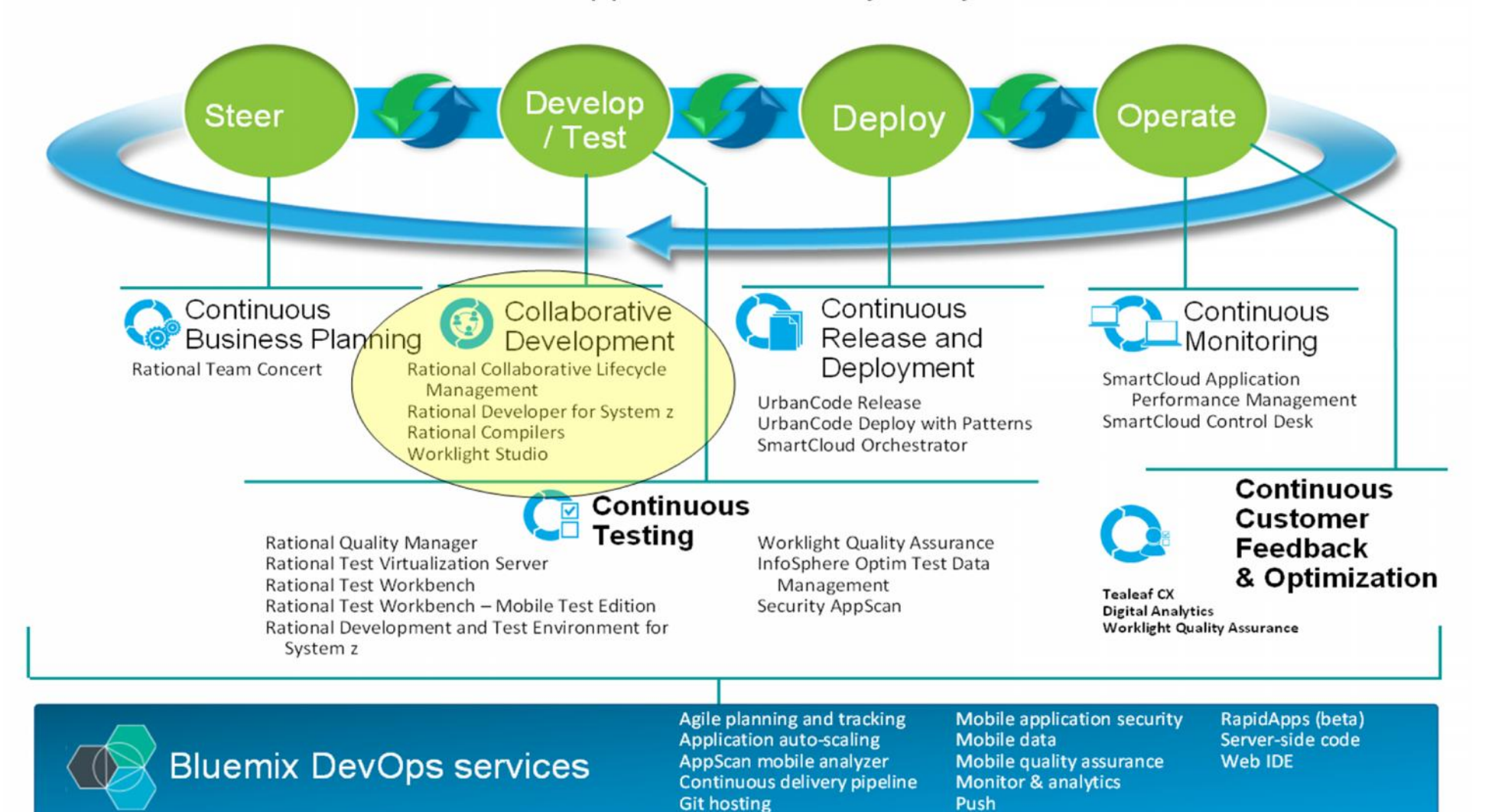

### **Organizations have invested in a diverse set of AZM tools......................**

<sup>l</sup>Traditionally, each tool came with its own:

> <sup>l</sup>Logic – Workflow, process, search, query, scale, security and collaboration <sup>l</sup>Storage – Availability, traceability <sup>l</sup>Privacy, backup/archive <sup>l</sup>Resulting in:

- <sup>l</sup>UI Web and desktop presentations of views and takss.
- <sup>l</sup>Brittle integrations
- <sup>l</sup>Silos everywhere
- <sup>l</sup>High cost to maintain and administer
- <sup>l</sup>Proprietary API's

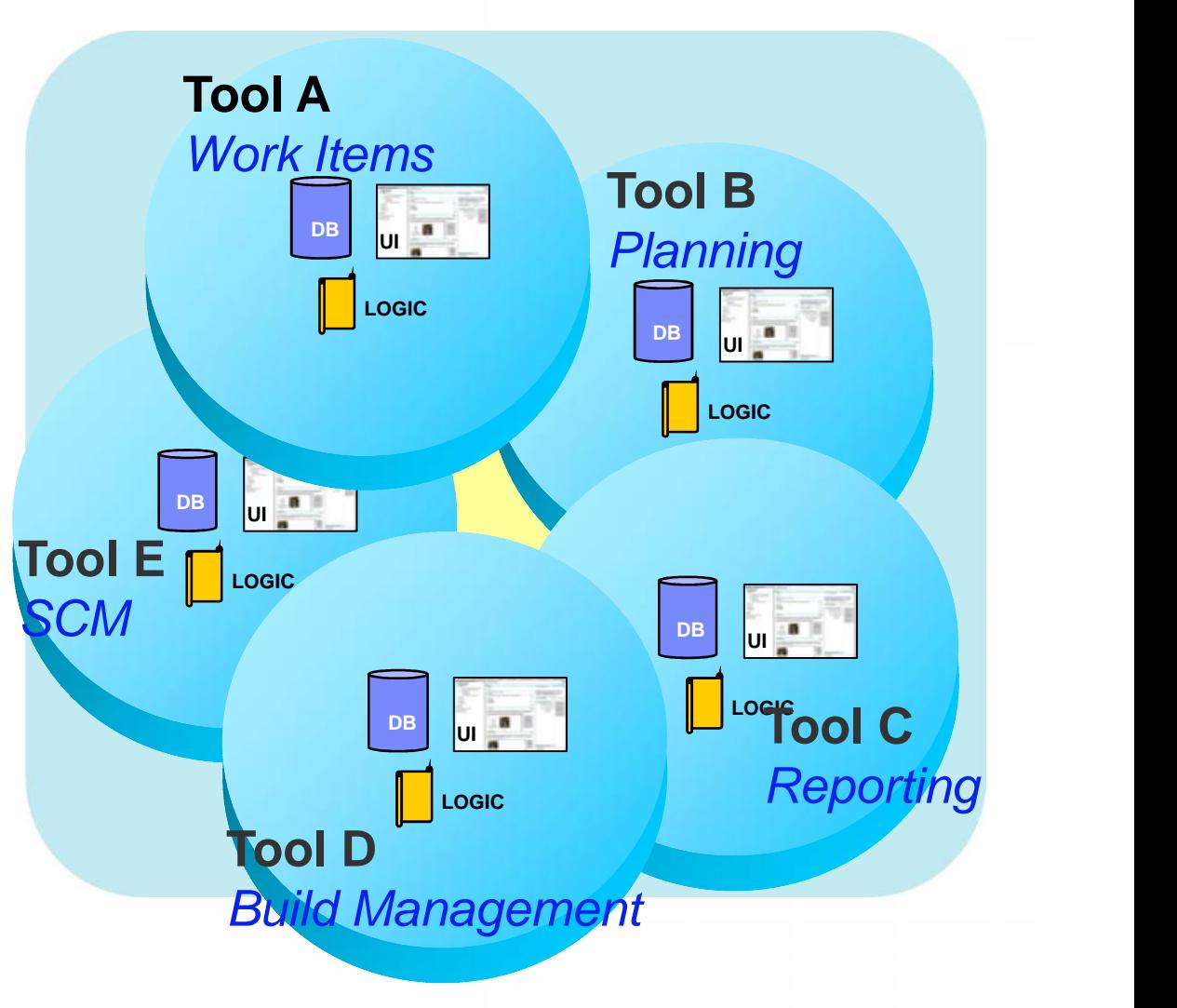

*How do you solve this?*

# **Rational Team Concert provides …**

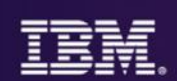

Unified Work Items, Planning, SCM, Build Mgmt, Reporting Single UI, storage and process

Reduces Cost of Ownership Administrative costs Training/Adoption Customizations **Increases visibility &** collaboration

*Build*

A unified client with **A** *Planning Management Reporting Work Items SCM With unified storage* **LOGIC DB**

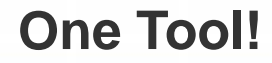

#### Rational Team Concert - an open, extensible archite

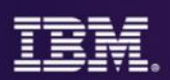

#### *Supporting a broad range of desktop clients, IDE's, languages and platforms*

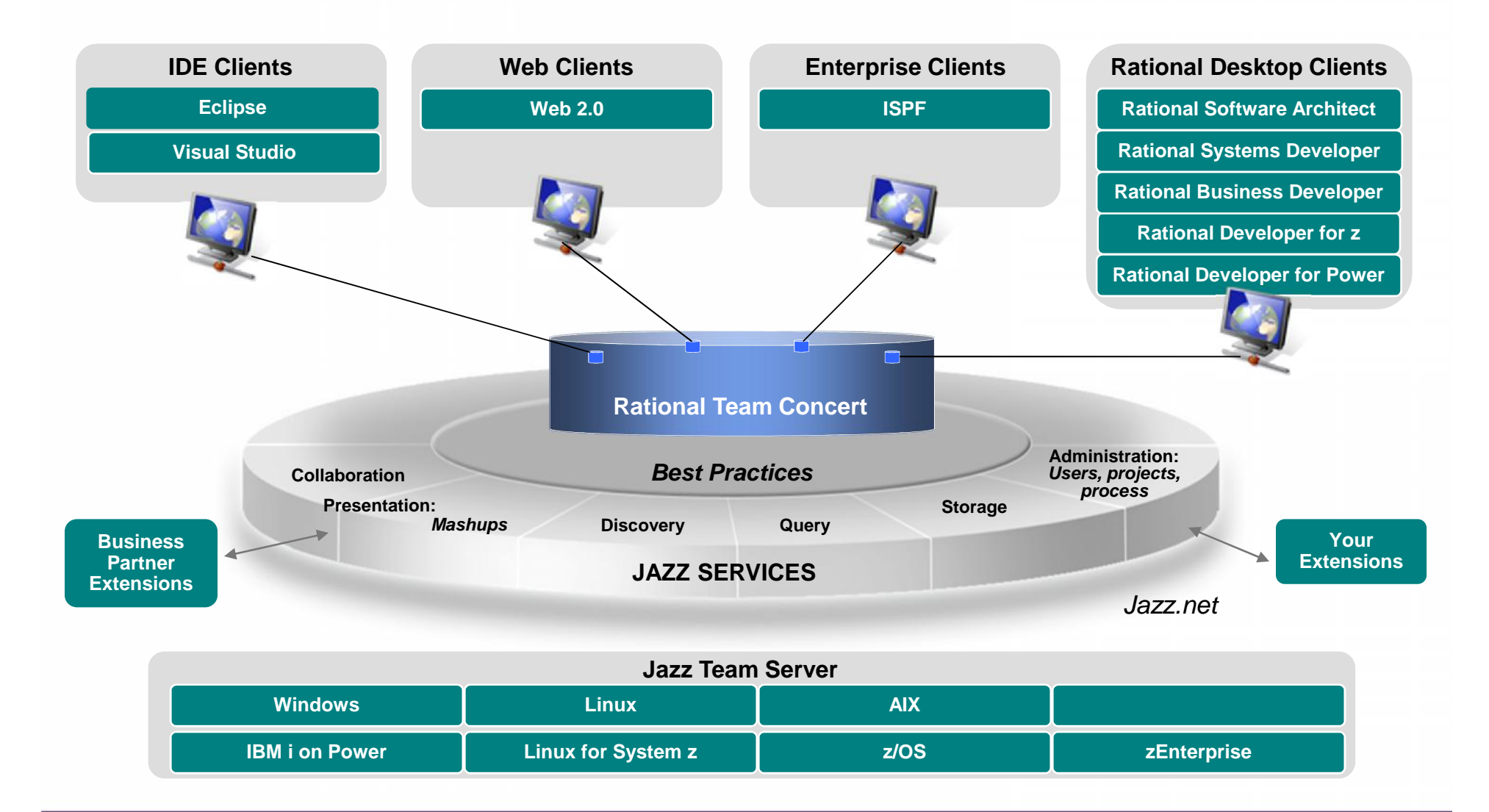

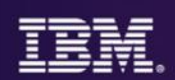

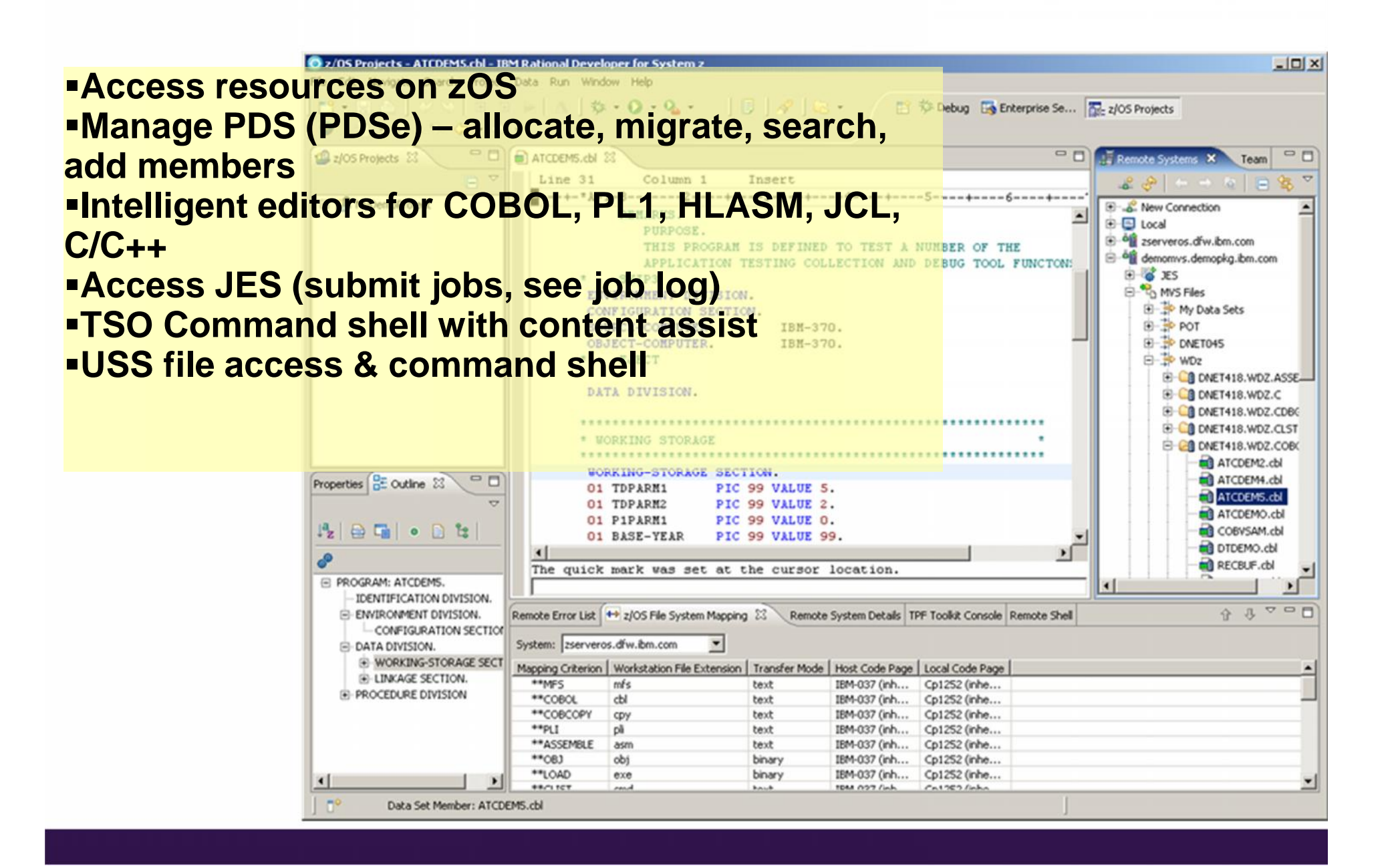

## Rational Team Concert:

#### A Closer Look

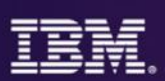

#### Component based SCM enables reuse across projects Change set based for easy addition or removal of features Server-based sandboxes Use RTC SCM or co-exist with a legacy SCM **SCM Work Items** Defects, enhancements and conversations View and share query results Support for approvals and discussions Query editor interface Connects to ClearQuest or **Change** Automated Work item and change set traceability Build definitions for team and personal builds Local or remote build servers Multi-level continuous integration Can integrate with BuildForge **Build Planning** Integrated release/iteration planning **Effort estimation & progress tracking taskboards** Out of the box process templates: formal or agile **Project Transparency** ■ Customizable web based dashboards Real time metrics and reports **Project milestone tracking and status**

#### **Jazz Team Server**

Single structure for project related artifacts World-class team on-boarding / offboarding including team membership, sub-teams and project inheritance

Role-based operational control for flexible definition of process and capabilities

Team advisor for defining / refining "rules"<br>
<br> **The enablishing continuous improvement<br>
Process enactment and enforcement<br>
In-context collaboration enables team members to<br>
In-context collaboration enables team members to** communicate in context of their work

# Open Services for Lifecycle Collabo

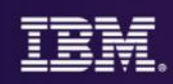

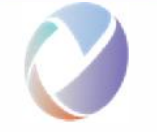

*Working to standardize the way software lifecycle tools share data*

## **What is OSLC?**

**Open Services for Lifecycle Collaboration** Lifecycle integration inspired by the web

#### Community Driven – @ **open-services.net** Specifications for numerous disciplines •Such as, ALM, PLM and DevOps •Defined by scenarios – solution oriented Inspired by Internet architecture A different approach to industry-wide proliferation

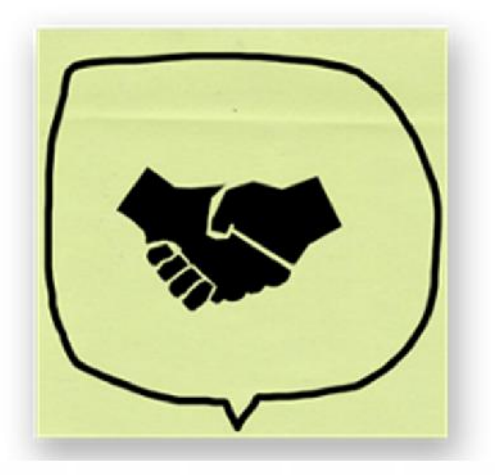

#### **How does it work?**

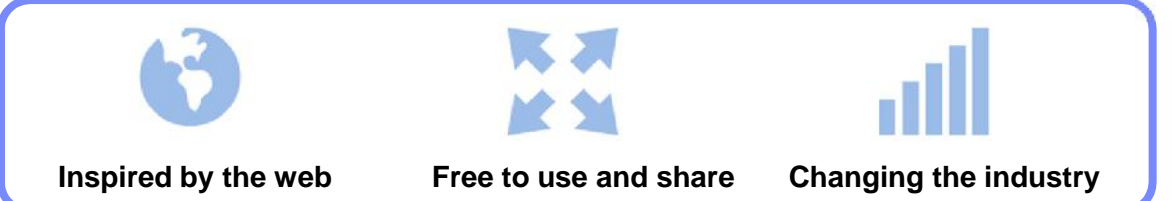

### રે<sub>ગ)</sub> GET INVOLVED AND CONTRIBUTE!

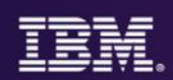

#### *Integrate Rational with existing DevOps stacks*

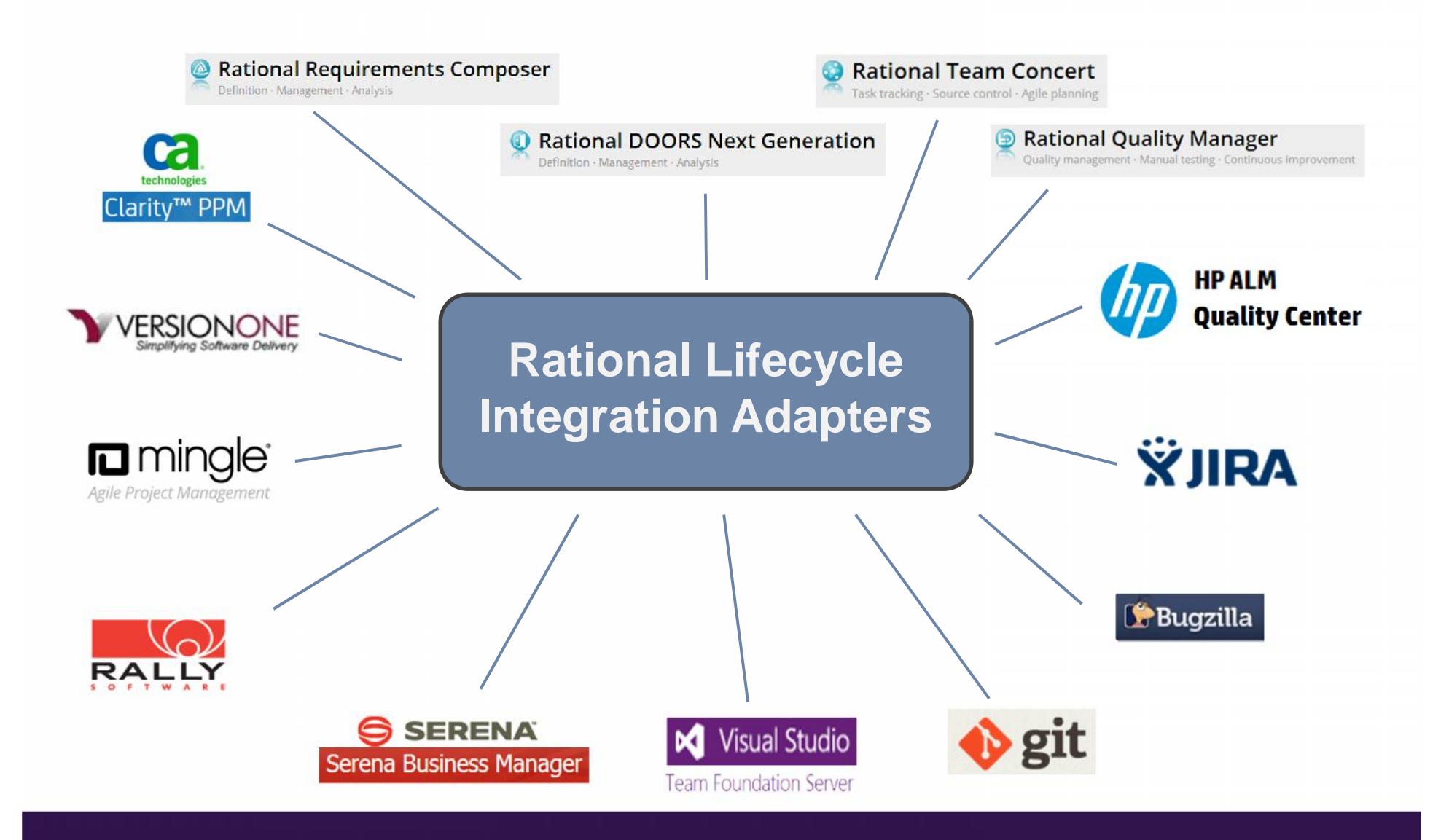

# Work is done against a Work Item

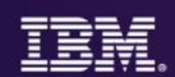

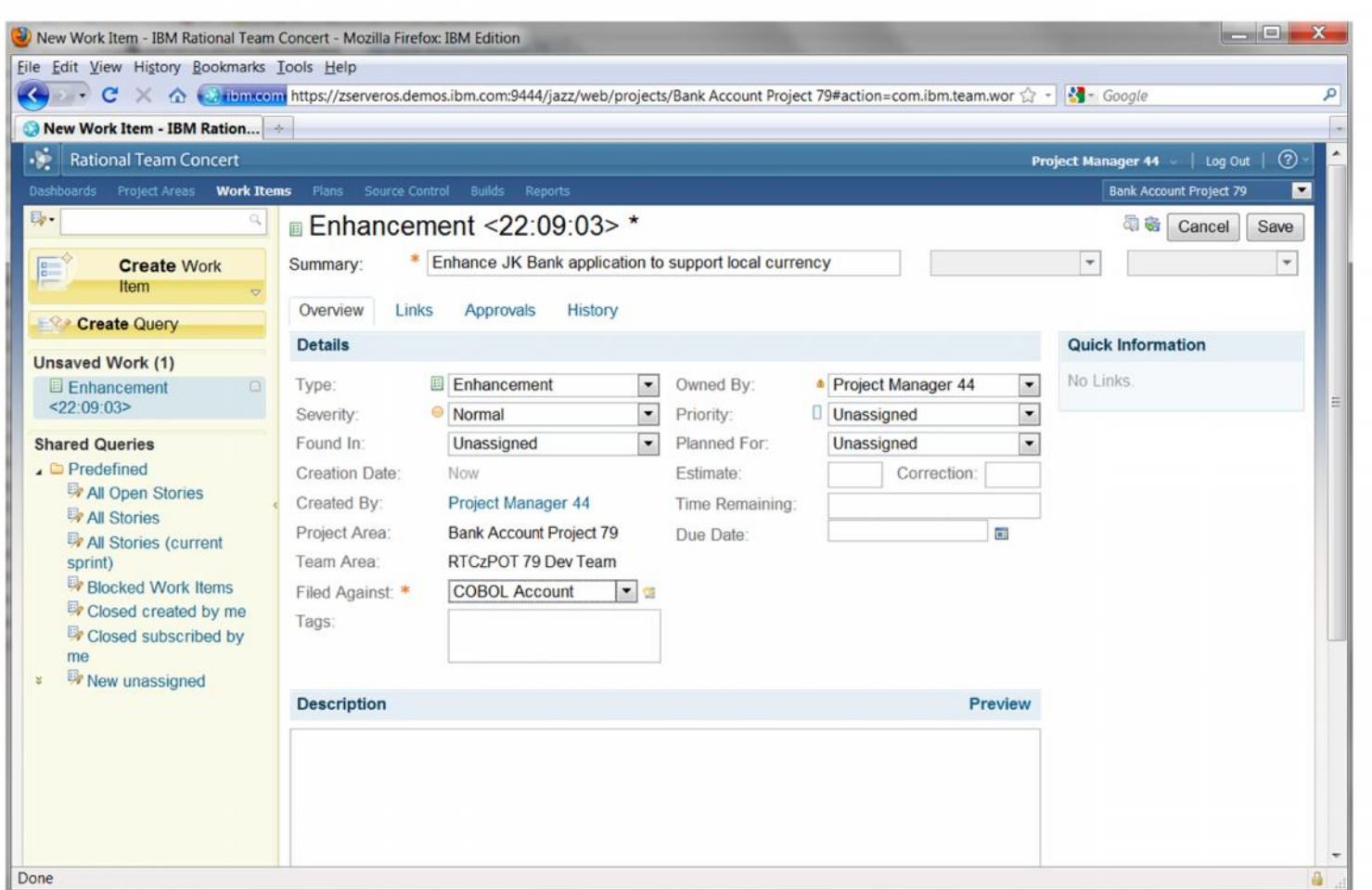

# **Work Items: Central to Rational Team Concert**

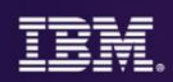

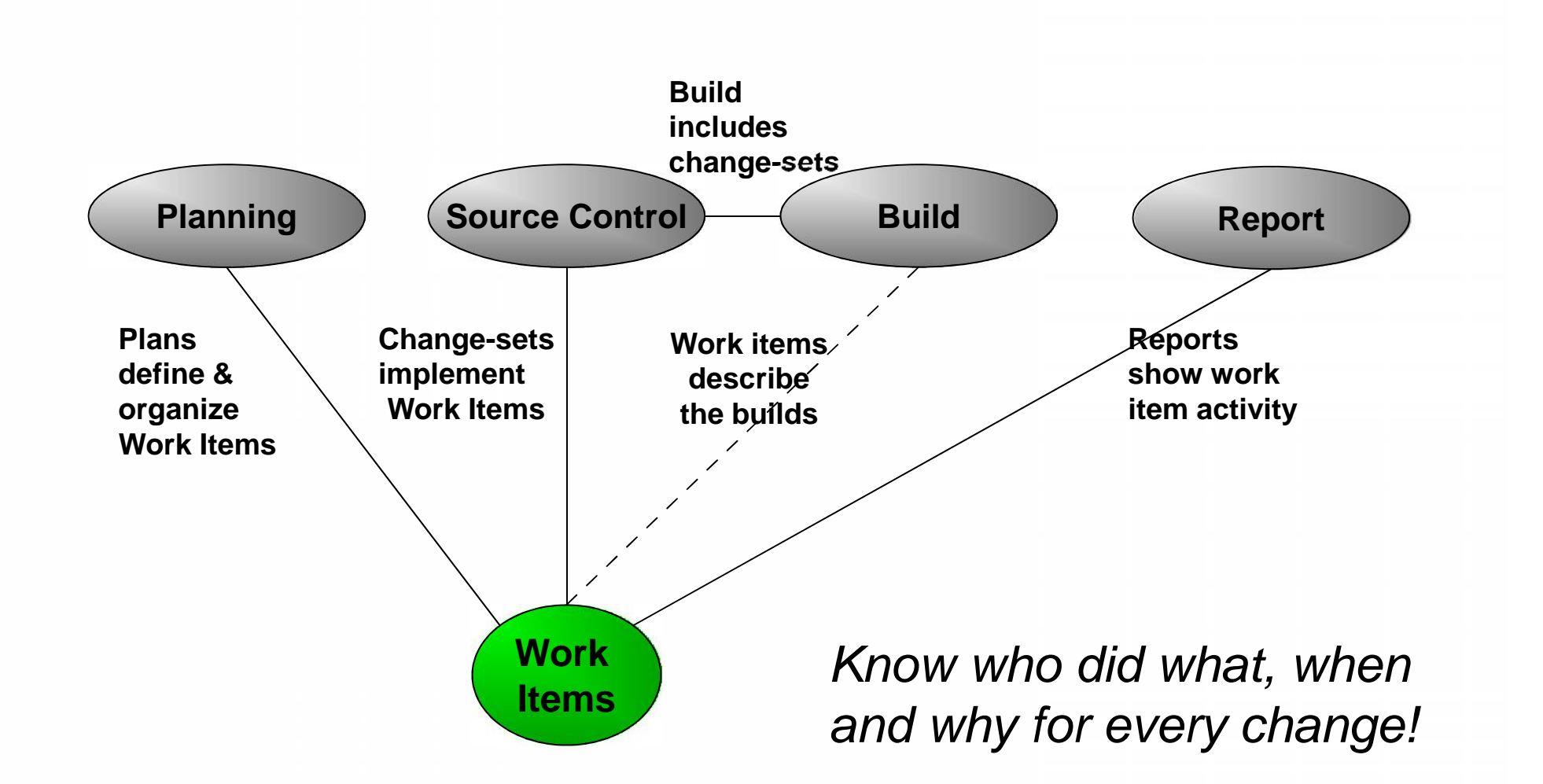

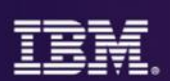

# Easily re-balance and re-organize*.*

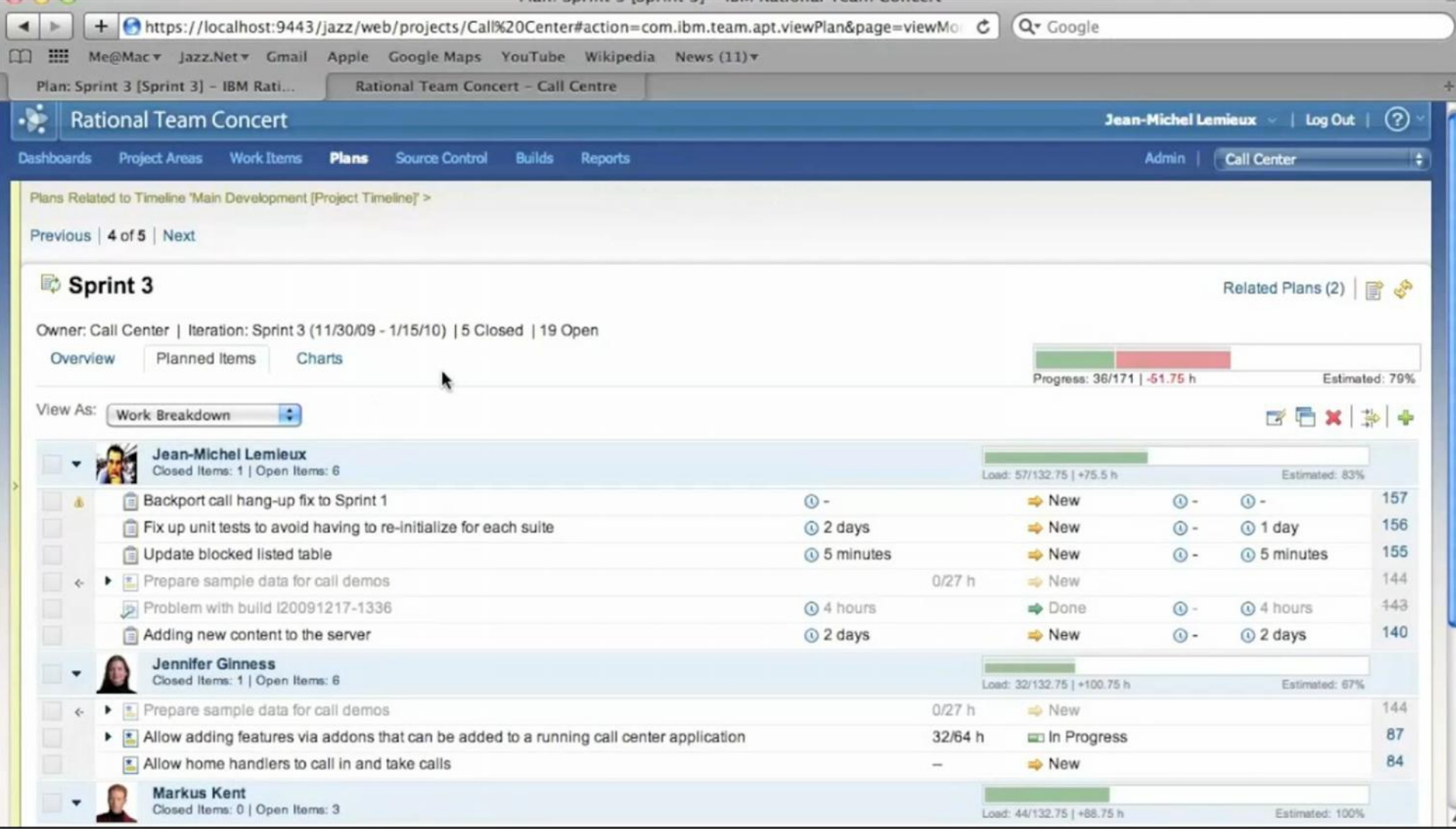

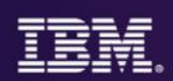

#### Transparency and Status for Everyone *Every stakeholder knows project status without having to ask*

#### **B** Jazz Project Description

Process enabled team collaboration platform

The goal of the Jazz project is to build a scalable, extensible team collaboration platform for seamlessly integrating tasks across the software lifecycle. The new technology is called the Jazz Platform. The Jazz project is defining the overall architecture of the Jazz Platform, and building an initial set of Jazz components that plug in to the Jazz Platform.

The work in the Jazz project is divided into development work and maintenance work. Development work produces a consecutive line of releases. Maintenance work produces bug fix releases of the released produced by the development work.

Development as well as maintenance work is overseen by the PMC. The team members listed in this project area constitute the PMC.

#### as Jazz Project Members (11) CQ Connector Account connector Deian Glozic dashboardacmin Erich Gamma dashboardadmin, projectadmin, PMC, contributor Jean-Michel Lemieux dashboardadmin, projectadmin, PMC, contributor John Vasta connectoradmin Kai-Uwe Maetzel PMC, contributor Kevin Haaland PMC, contributor Kim Moir projectadmin Peter Klenk PMC, contributor Scott Rich PMC, contributor Page 1 of 2 Jazz Project Teams (50) Jazz Development Agile Planning Build ClearCase Connector ClearQuest Connector Community Site Dashboard Developer Test Team Improv  $\blacktriangleright$  Incubator Install Jumpstart Process Release Engineering Reports **Repository** Source Control **System Test** Ul Design **D** User Assistance Web Ul Foundation Work Item X-Team Web UI Jazz Maintenance

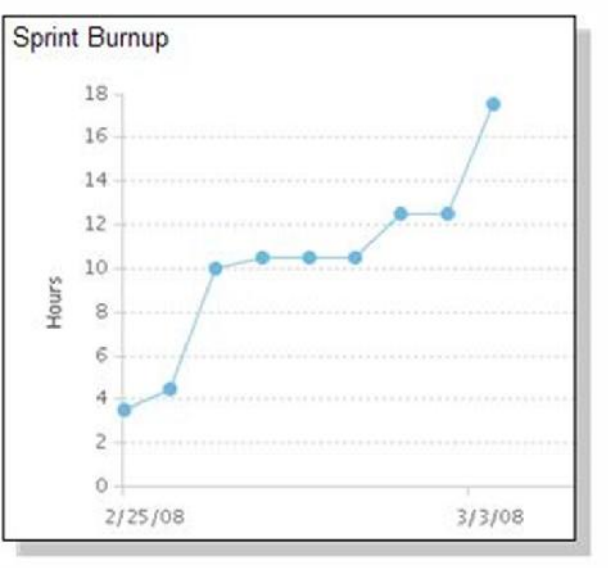

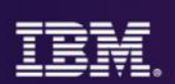

### Development dashboard

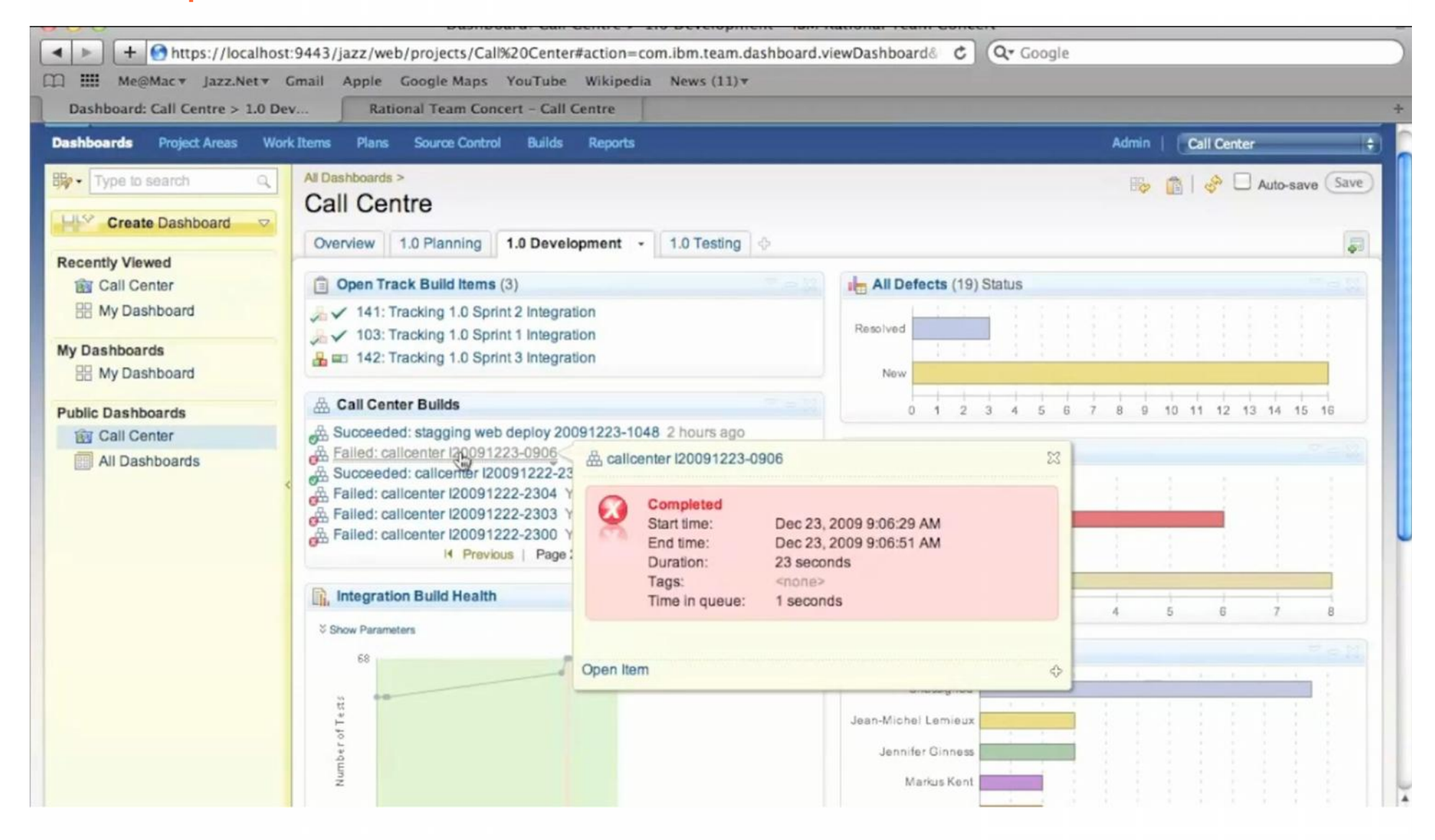

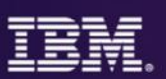

### Establish the rules of the road & help your team work with them

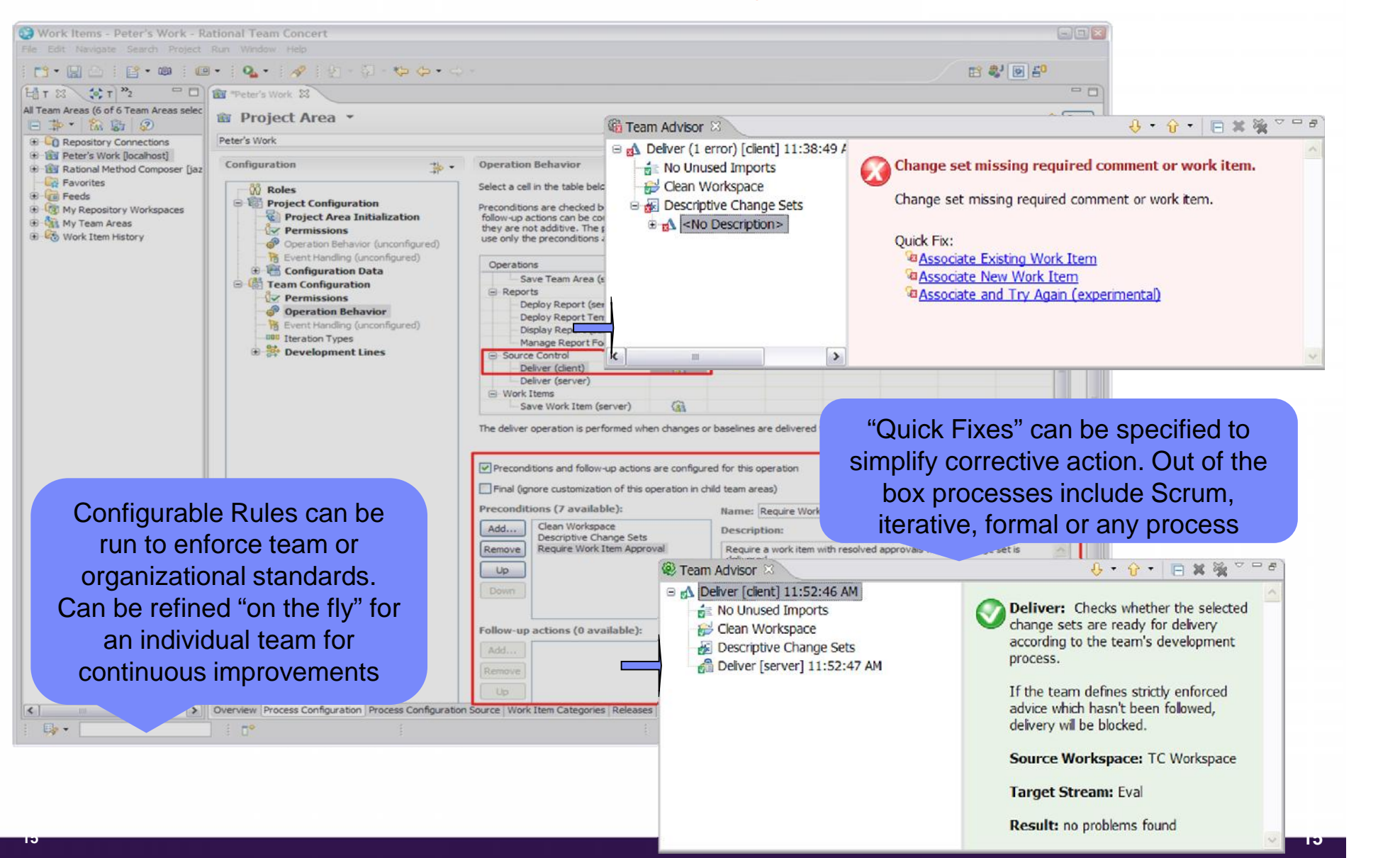

# **Streams**

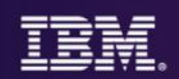

#### *Provide flexibility to meet any process*

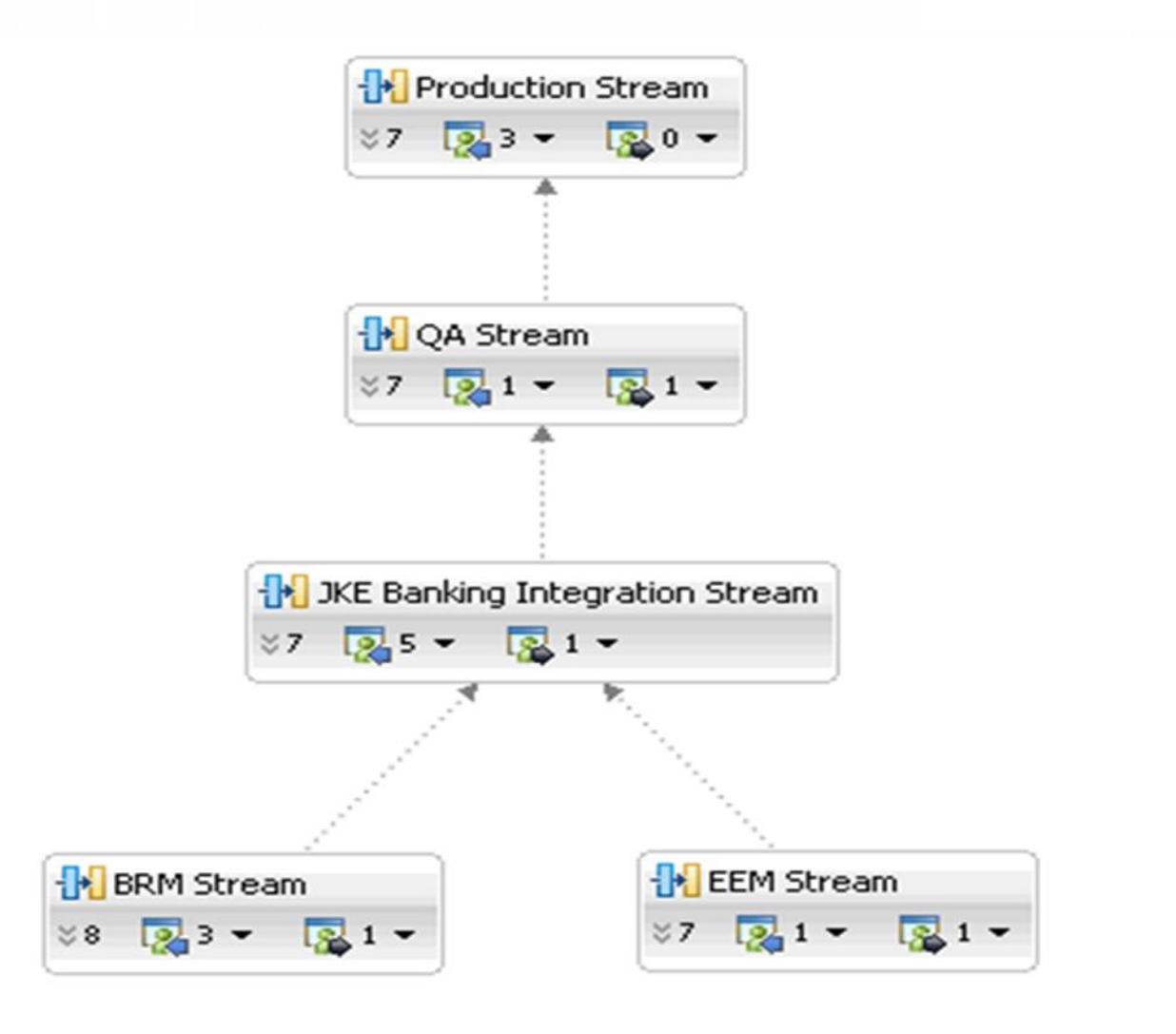

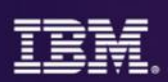

#### *Facilitates simultaneous development*

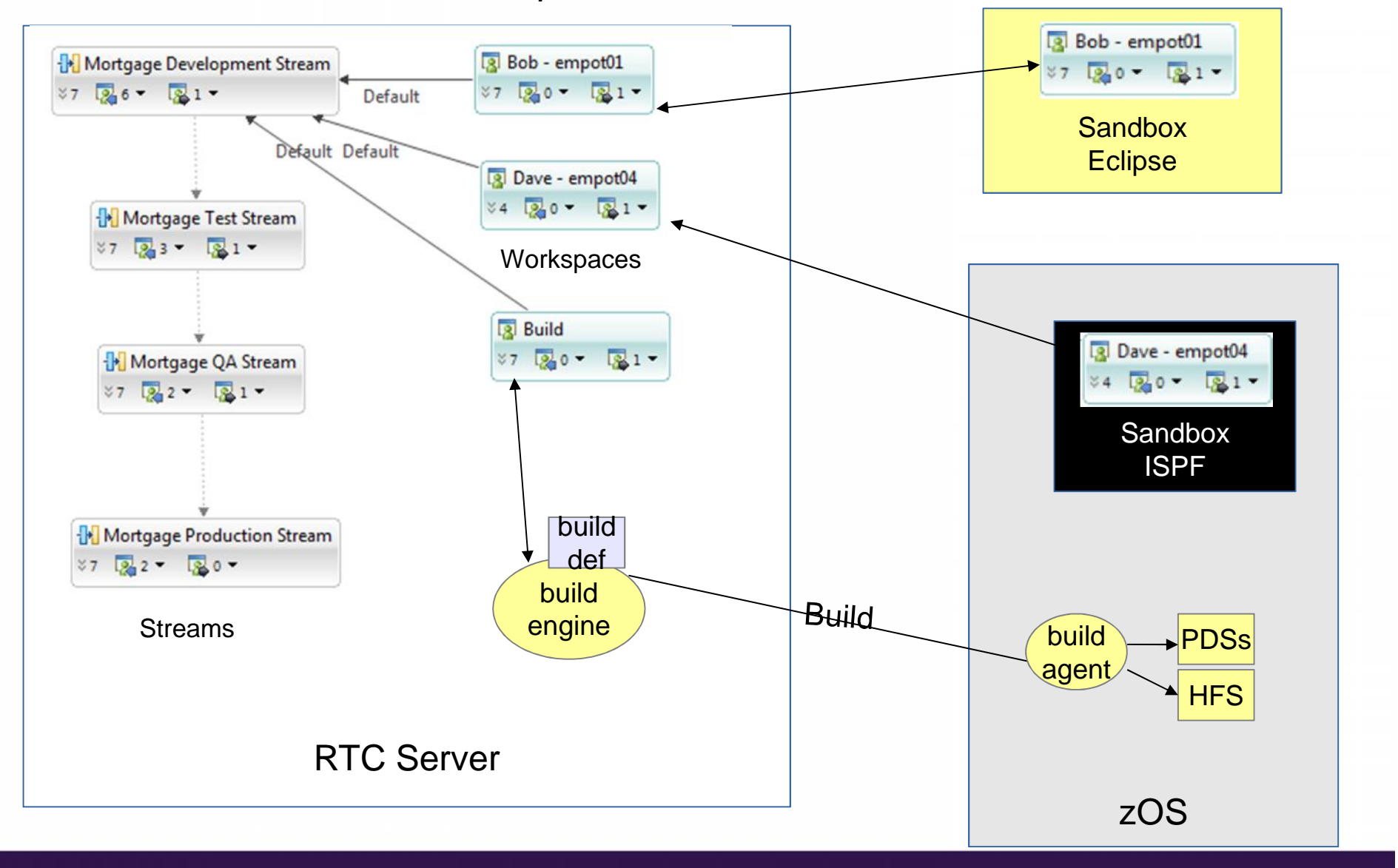

# Work on multiple product versions and team

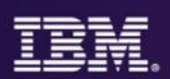

#### *and maintain order*

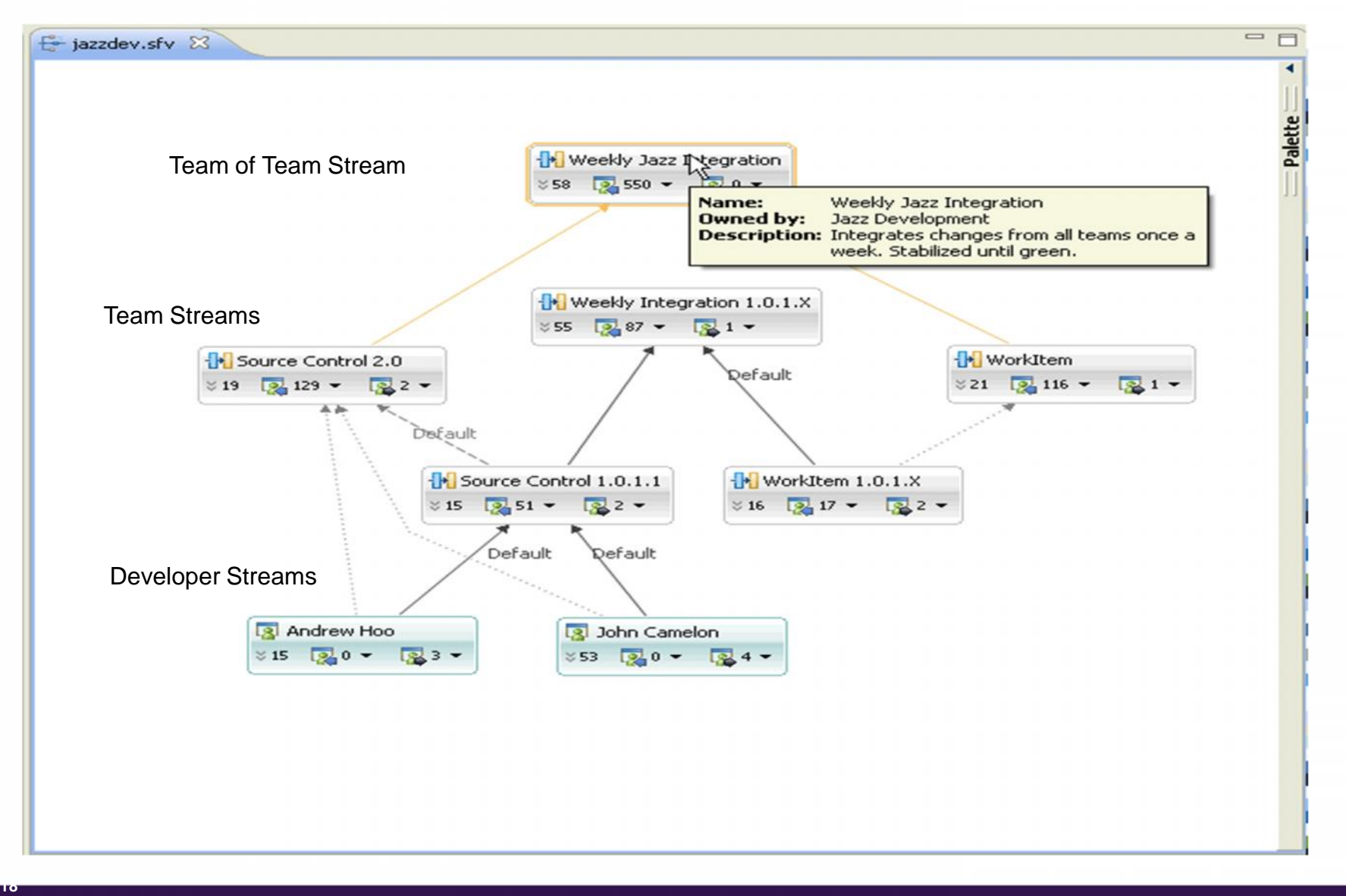

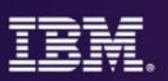

# Parallel development needs visibility, control, and assistance to merge code.

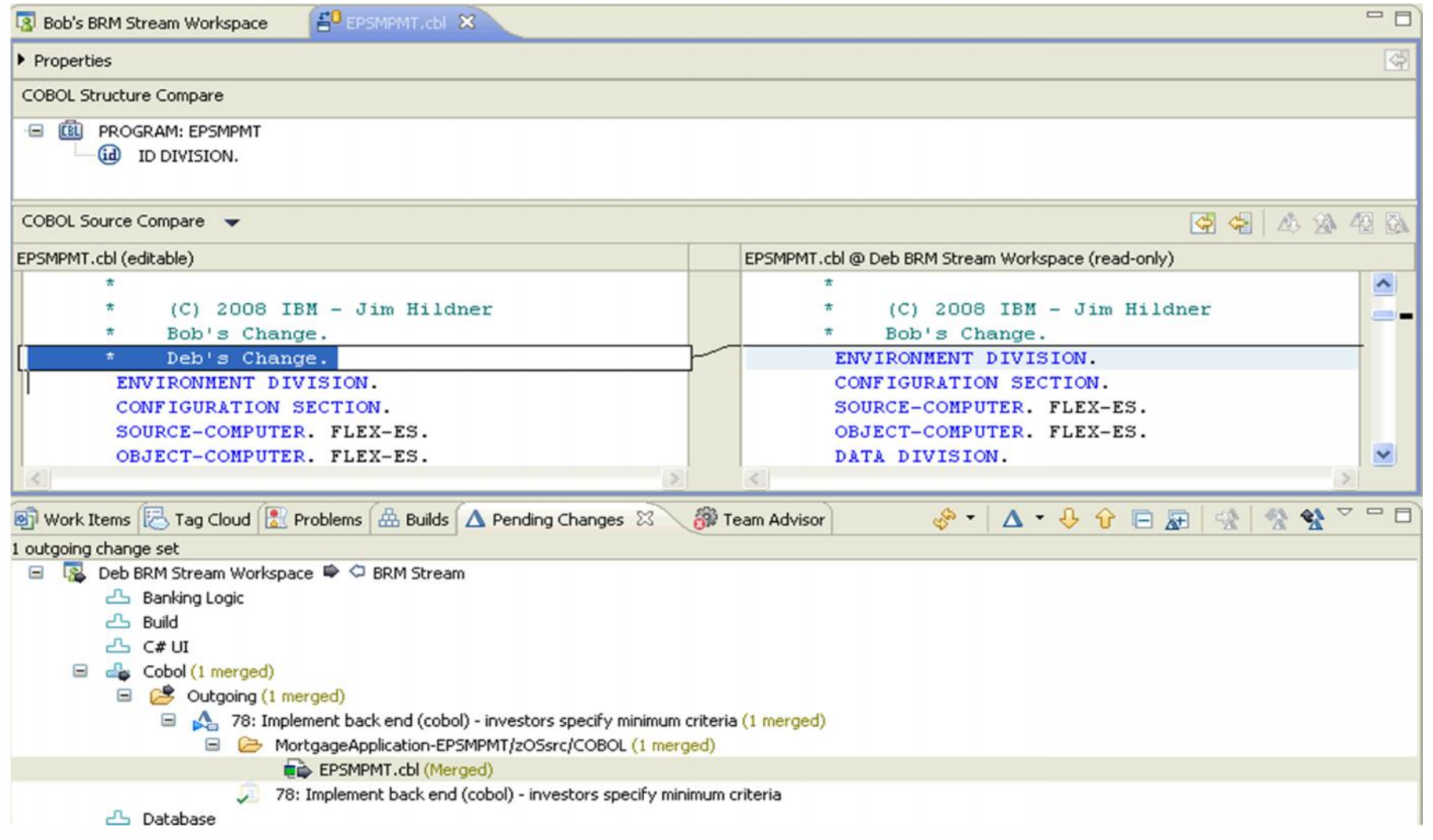

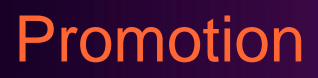

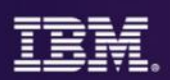

Flow source code changes and build outputs through the development hierarchy

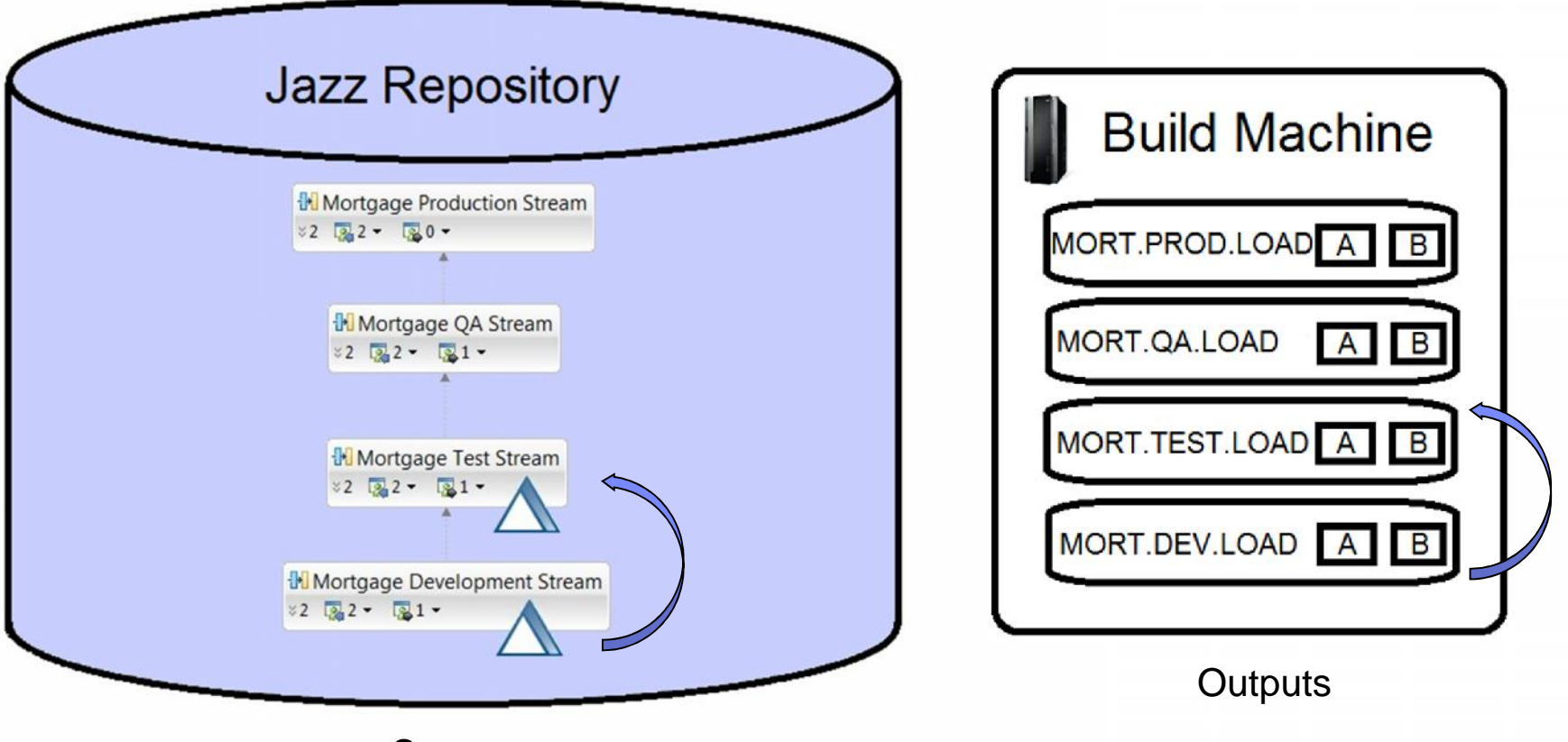

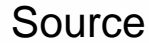

# Promotion & Deployment

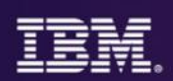

# Package build outputs and deploy to various runtimes

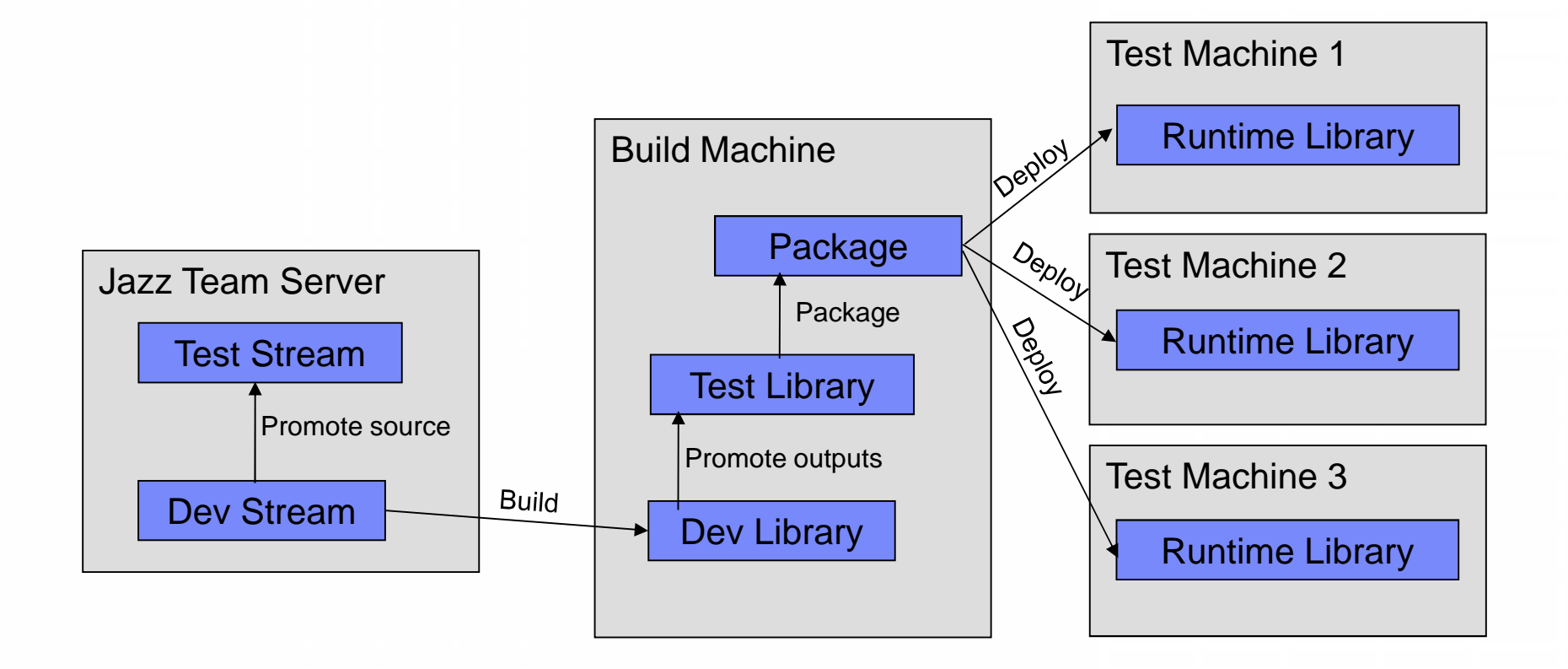

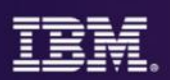

#### *Don't abandon your ISPF experienced developers!*

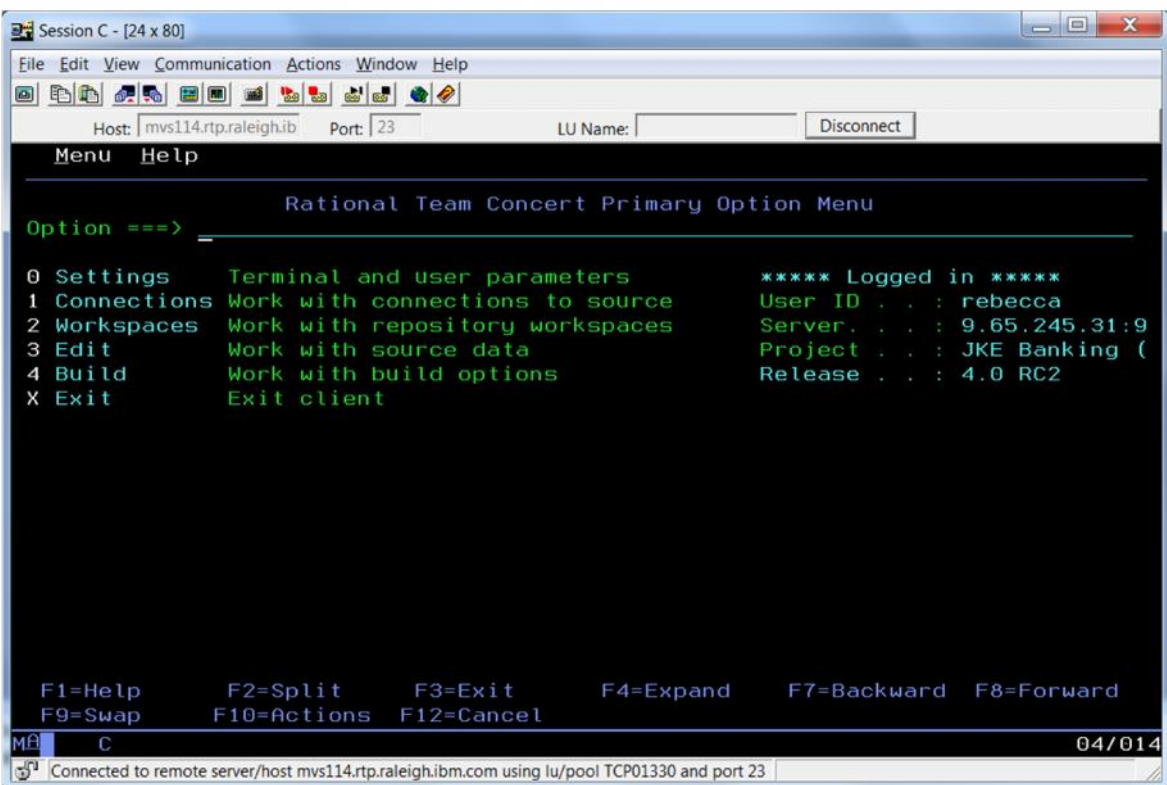

Full function SCM client Uses usual ISPF editor to edit files and follows common ISPF panel standards for all panels and actions Designed to be used with the Web client for planning and work items

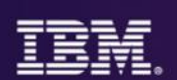

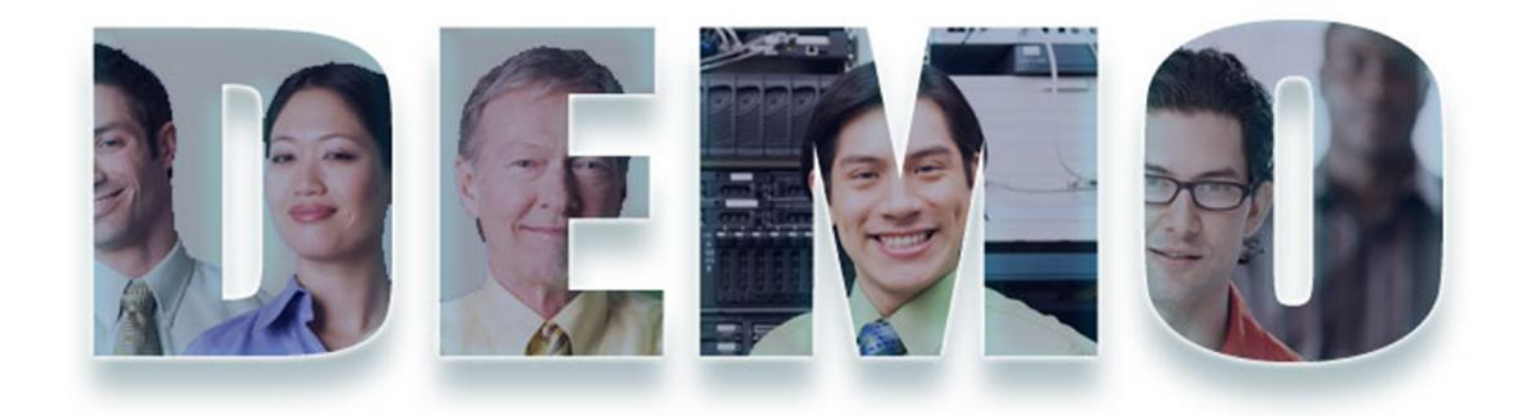

### **www.ibm.com/software/rational**

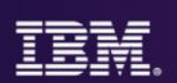

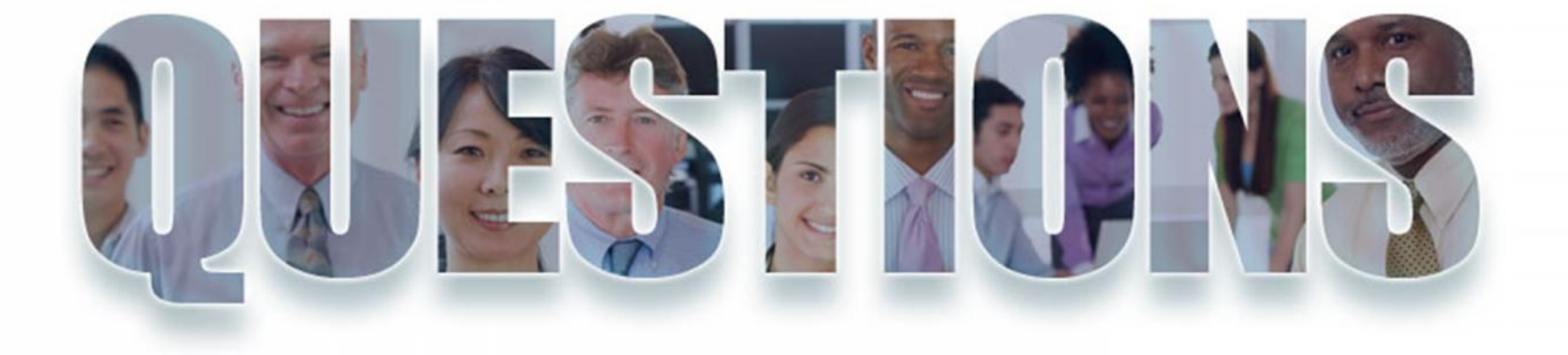

**www.ibm.com/software/rational**

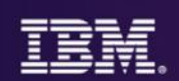

# Backup Material

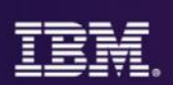

# Delivery to Stream

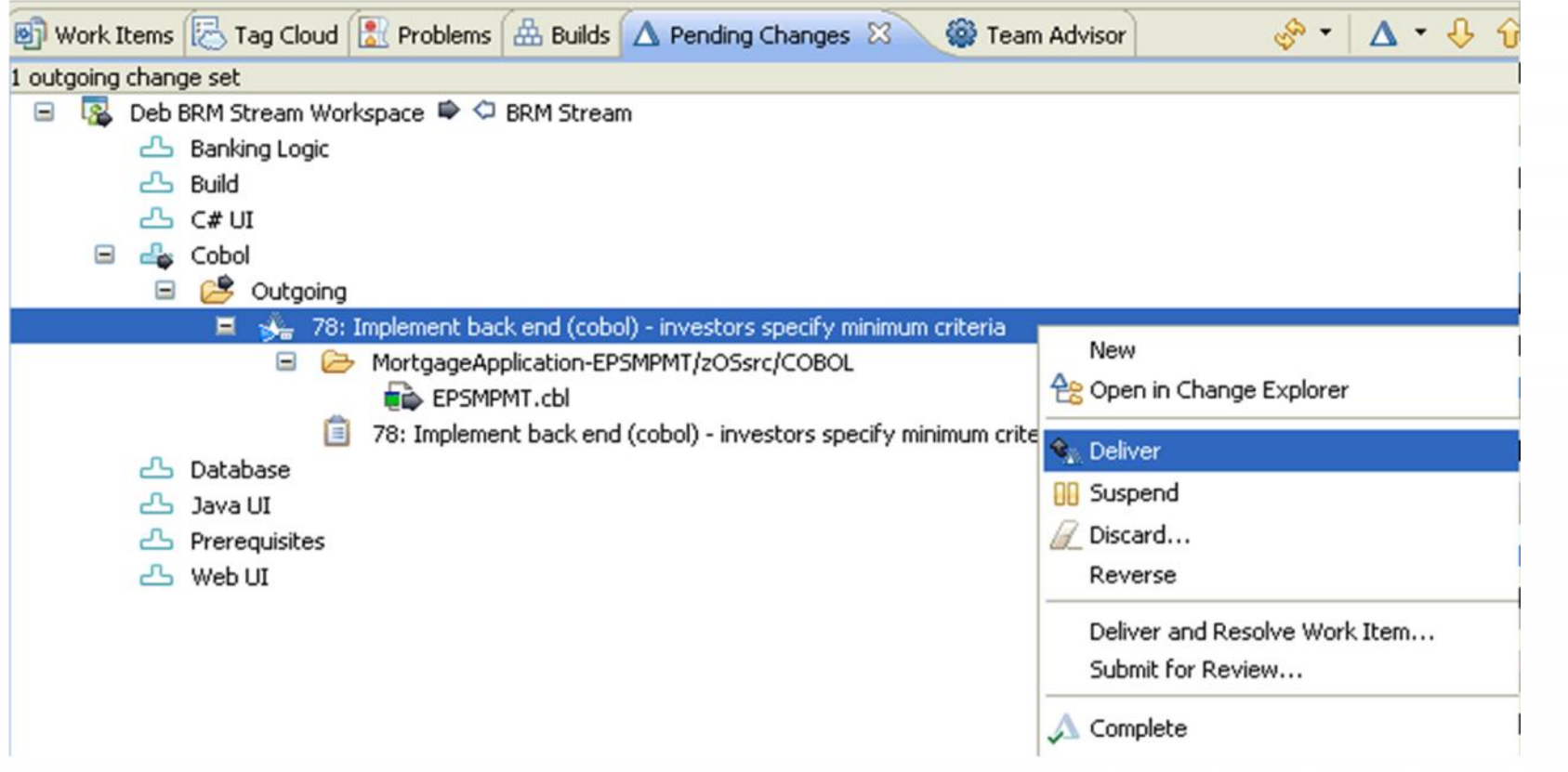

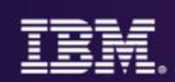

# General Compilation Structure

1.Define Data Definitions 2.Translators 3.Language Definitions 4.Build Definitions for the build

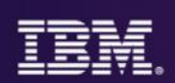

### Build process details

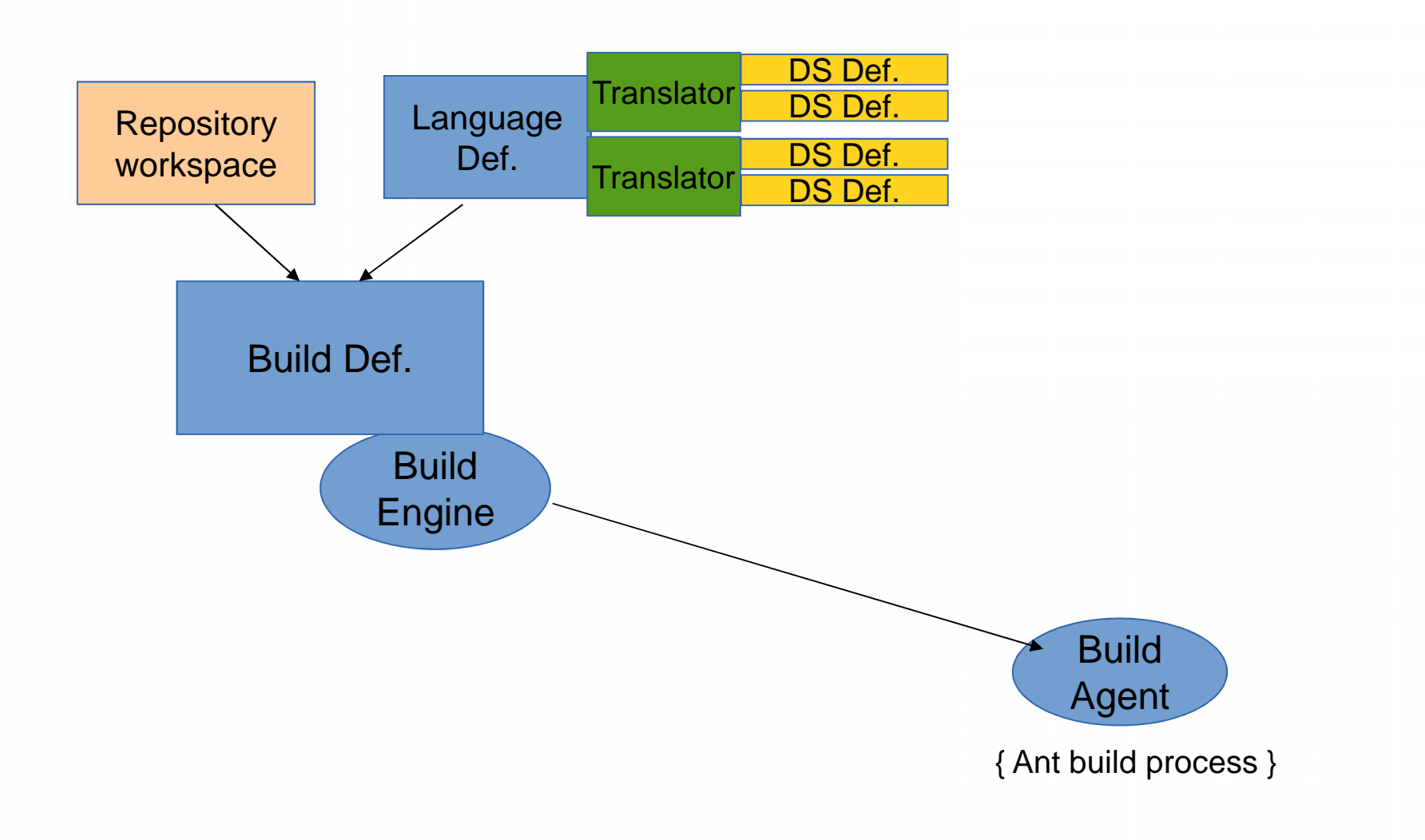

# Build Administrator Tasks

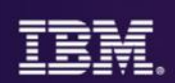

Build Administrator –Creates Data Set Definitions

•Used to describe the characteristics of the MVS data sets that will be used in the build

-Creates Translators that describe some type of processing to be done on a buildable file

•Similar to a JCL job step

•Defines

–Compiler or translator to be used in this step<br>–DD allocations needed by the compiler

–DD allocations needed by the compiler<br>–Maximum return codes<br>–Creates Language Definitions

•Collections of translators that can be applied to a buildable file –Creates a Build Definition describing the build

# Data Set Definitions

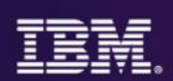

**Container for information regarding a data set on the z/OS system. All datasets referenced by a build process must have a corresponding Data Set Definition.**

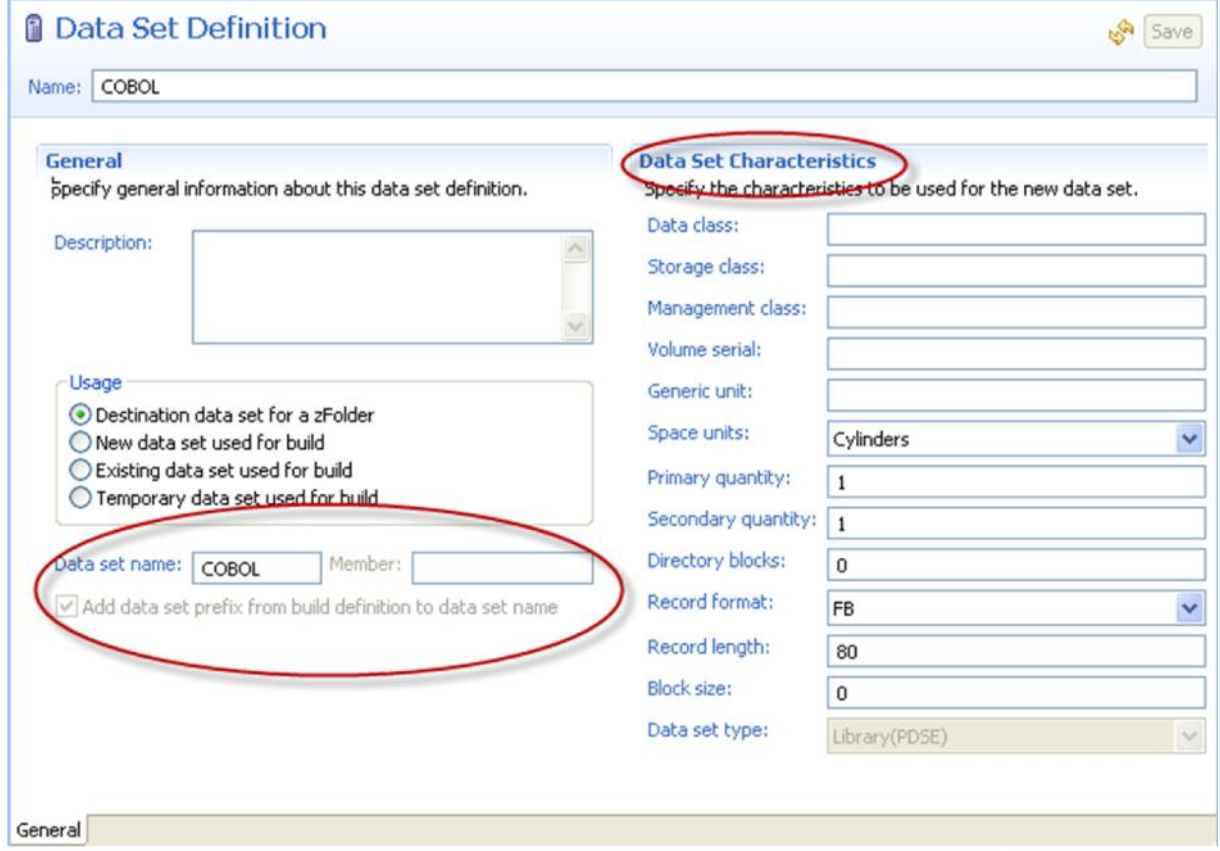

# **Translators**

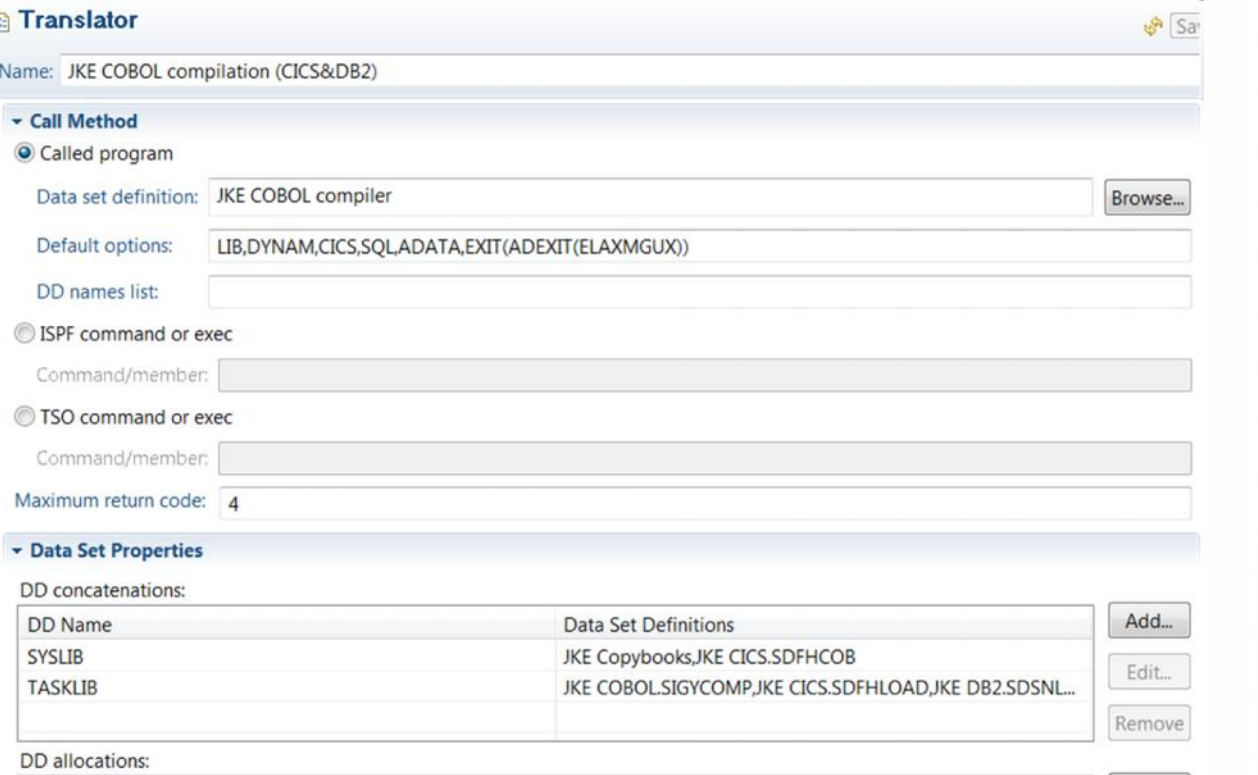

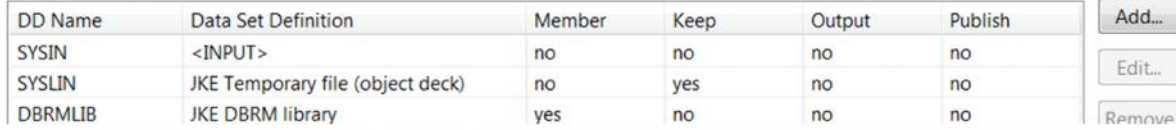

Describes an operation to be performed on a file during a build Supports variable substitution for data set definitions Supports buildlevel and file-level overrides for compiler options and ISPF/TSO commands

# Language Definition

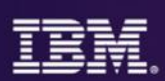

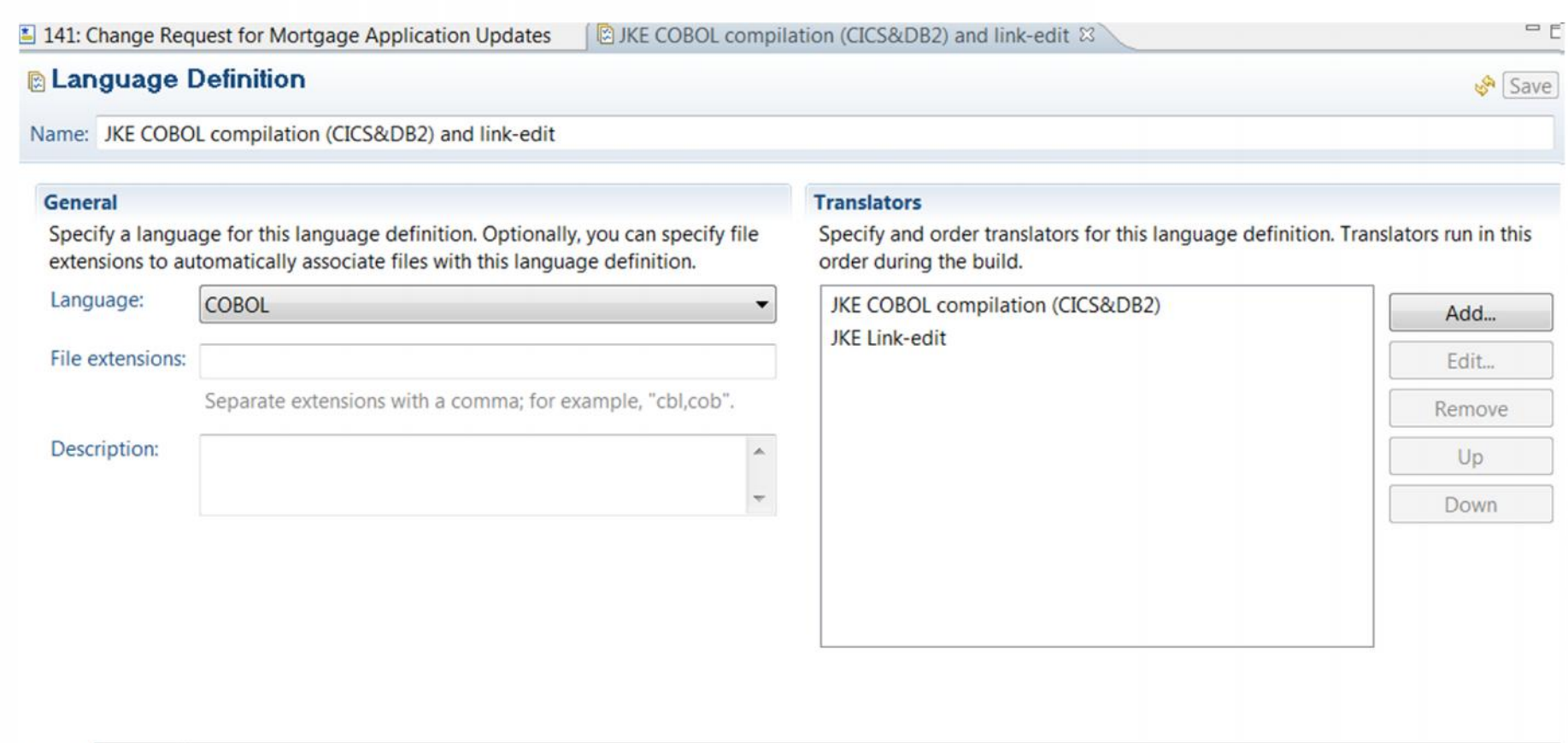

General Scanners

- Collection of tasks to be performed on a file
- Tasks defined using Translators
- Example: DB2 Preprocessor, CICS Translator, COBOL compile, and link-edit

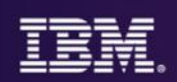

### Setup build definitions related to streams

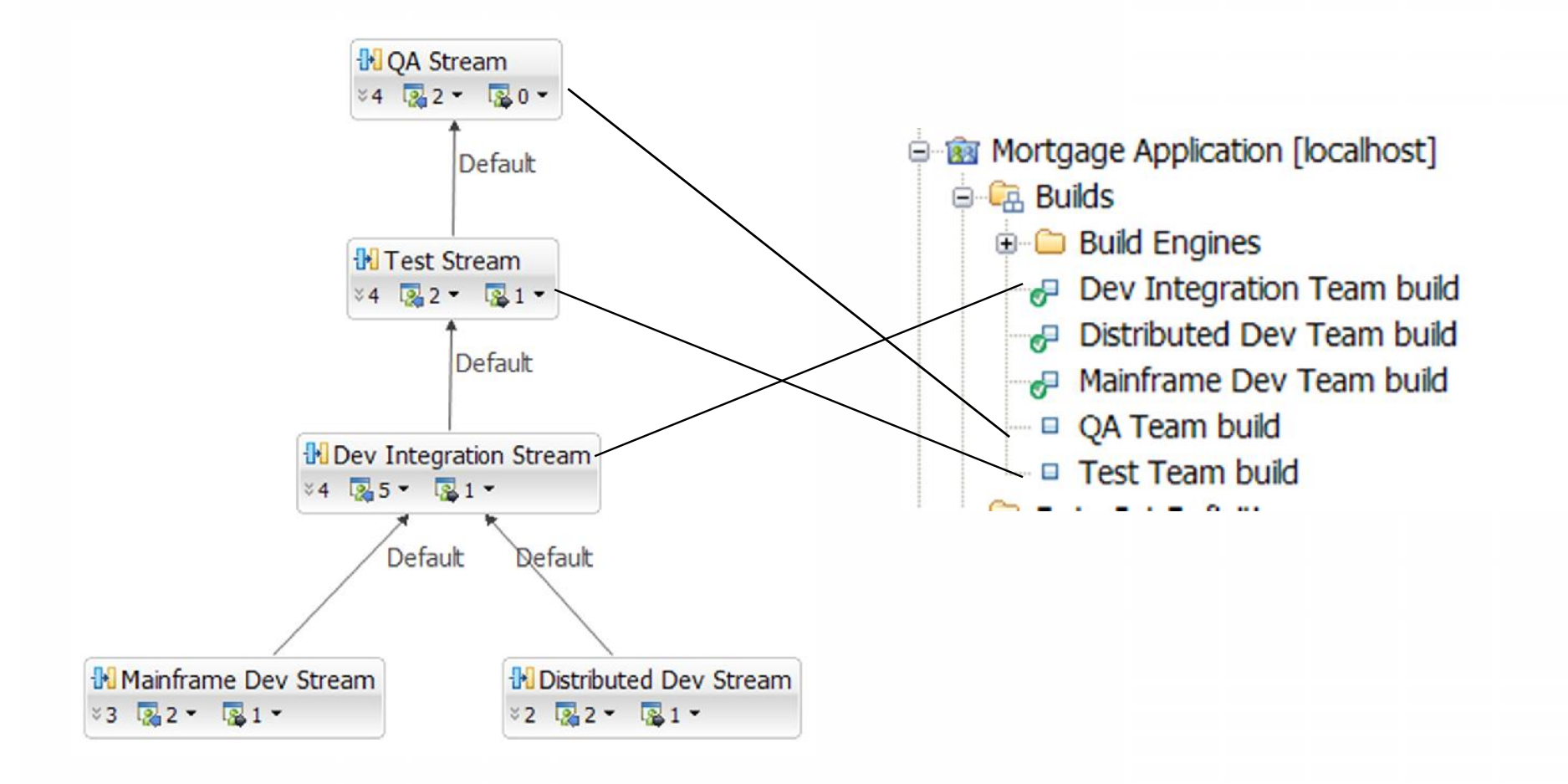

# Dependency Build

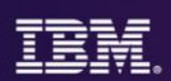

#### Build changed and impacted programs only

#### Options:

- –Build subsets
- –Personal build
- –Preview build
- –Ignore changes
- –Rebuild

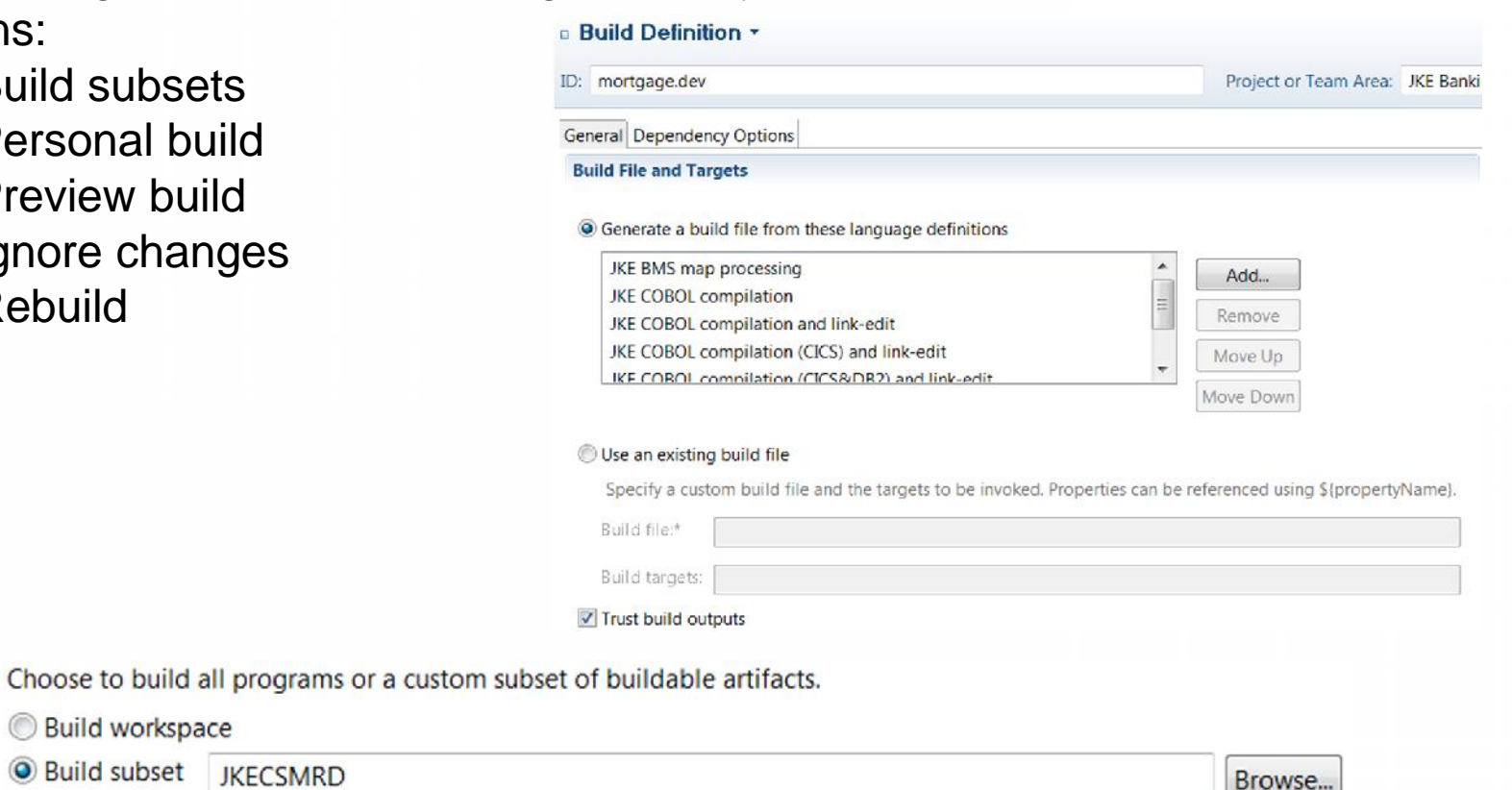

Build changed items only

**O** Build subset JKECSMRD

**Build workspace** 

# Source code data collection

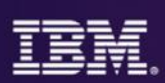

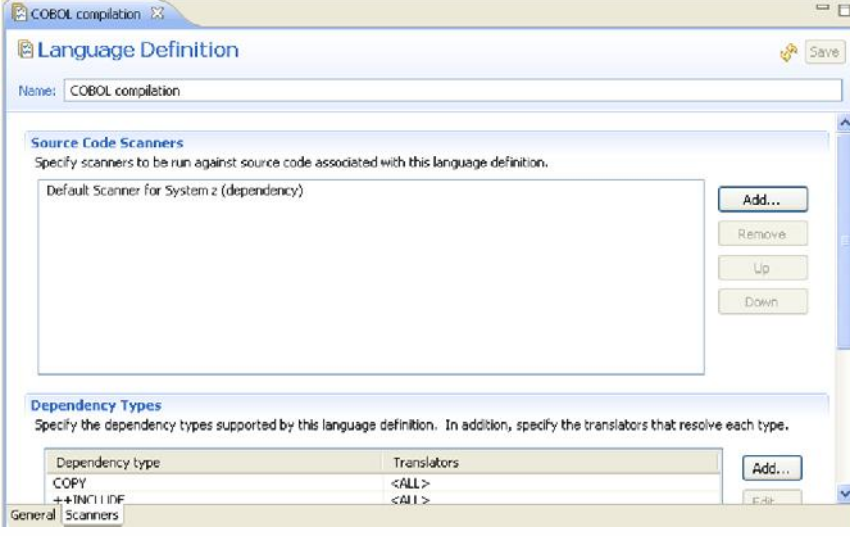

- On delivery of code into the SCM a scanner parses the code and mines for code dependencies
- The scanner is associated to a Language Definition and the Language Definition is associated to the file being delivered

The dependency data is stored in the **•**repository

Custom scanners can be contributed to this framework and will also be invoked Their output will also be stored in the **•**repository

### Source code data

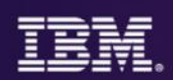

#### **Source Code Data**

**色中。**Save

×

Namespace: http://www.ibm.com/xmlns/prod/rational/rtc/metadata/sourcefile/dependency/

> Jazz SCM Properties <http://www.ibm.com/xmlns/prod/rational/rtc/metadata/sourcefile/scm/>

#### **v** Dependency Properties

The following properties were produced by the associated scanner and may be edited. To add properties or to create additional instances of existing properties use the Add button in the User-defined Data section.

#### dependency

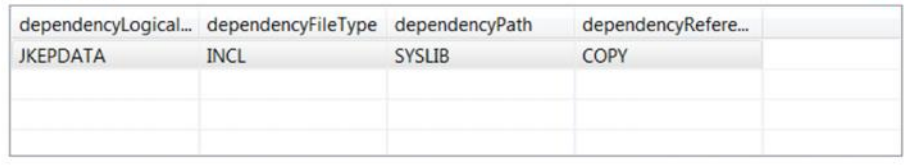

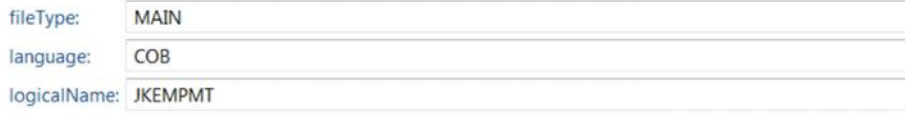

#### v User-defined Data

User-defined data is not produced by the source code scanners and will persist even after resetting the scanner data.

> Add... Remove

Overview

The Source Code Data editor allows you to view the data collected by all the scanners run against the file. You are also able to manually add or edit data that the scanners have collected

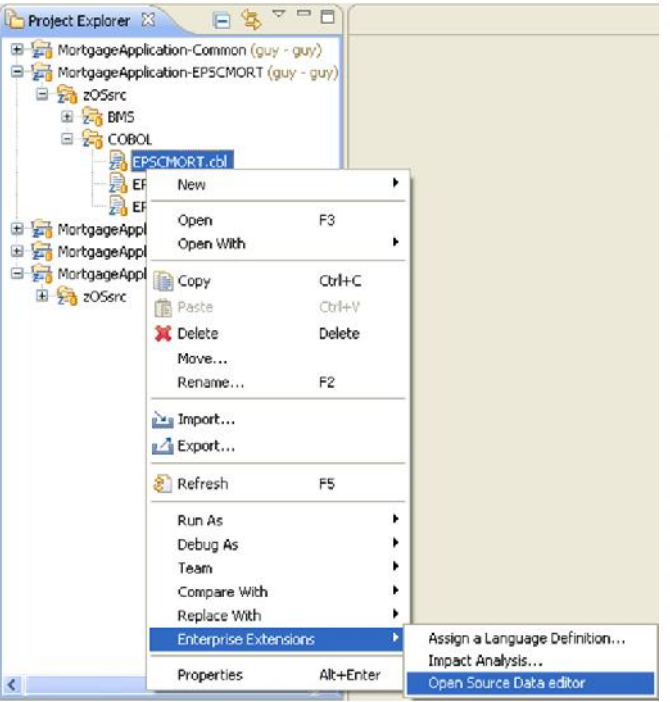

# Source Code Data Query Editor

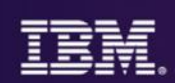

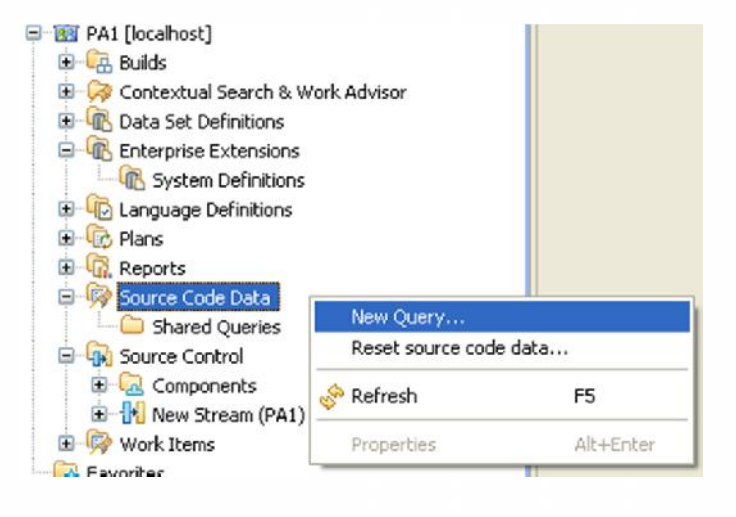

Works out of the box against the data that the default scanner produces

 Attributes - user defined scanners produce can be added

Queries can be saved and shared

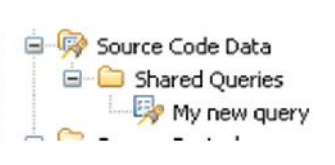

We have a fully functional query editor

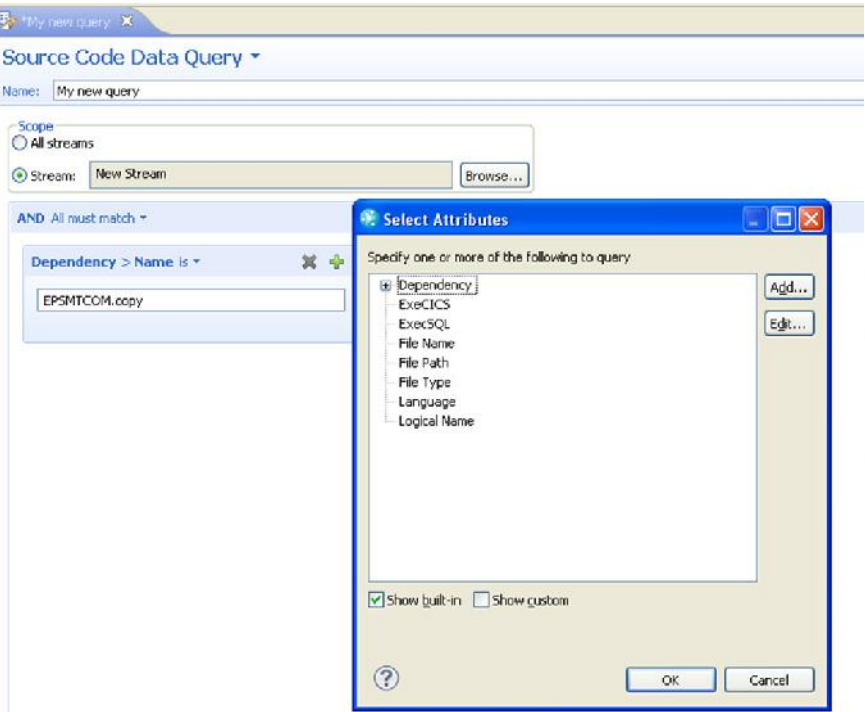

# Impact Analysis

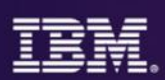

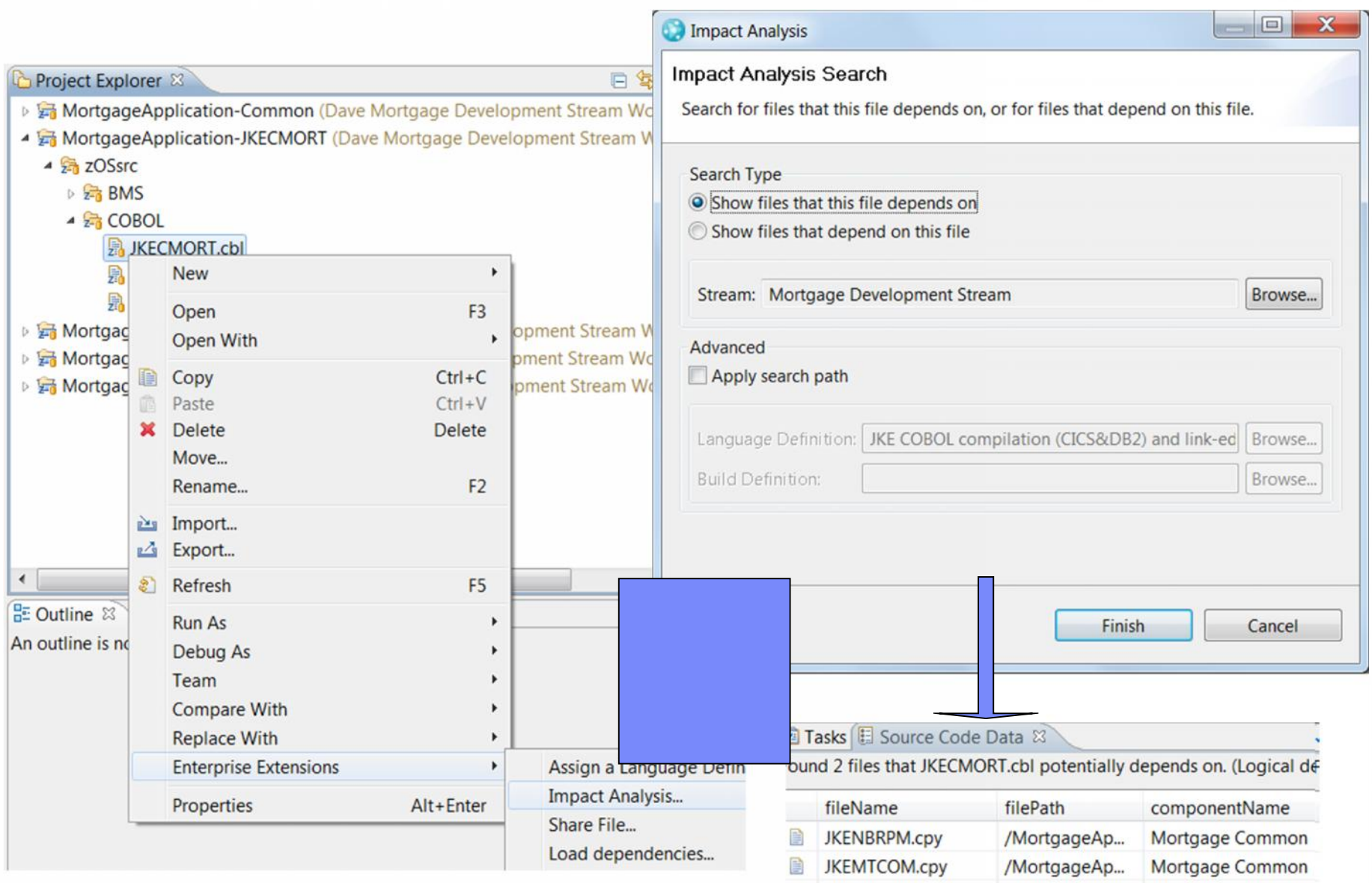

# **Promotion Build Definition**

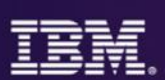

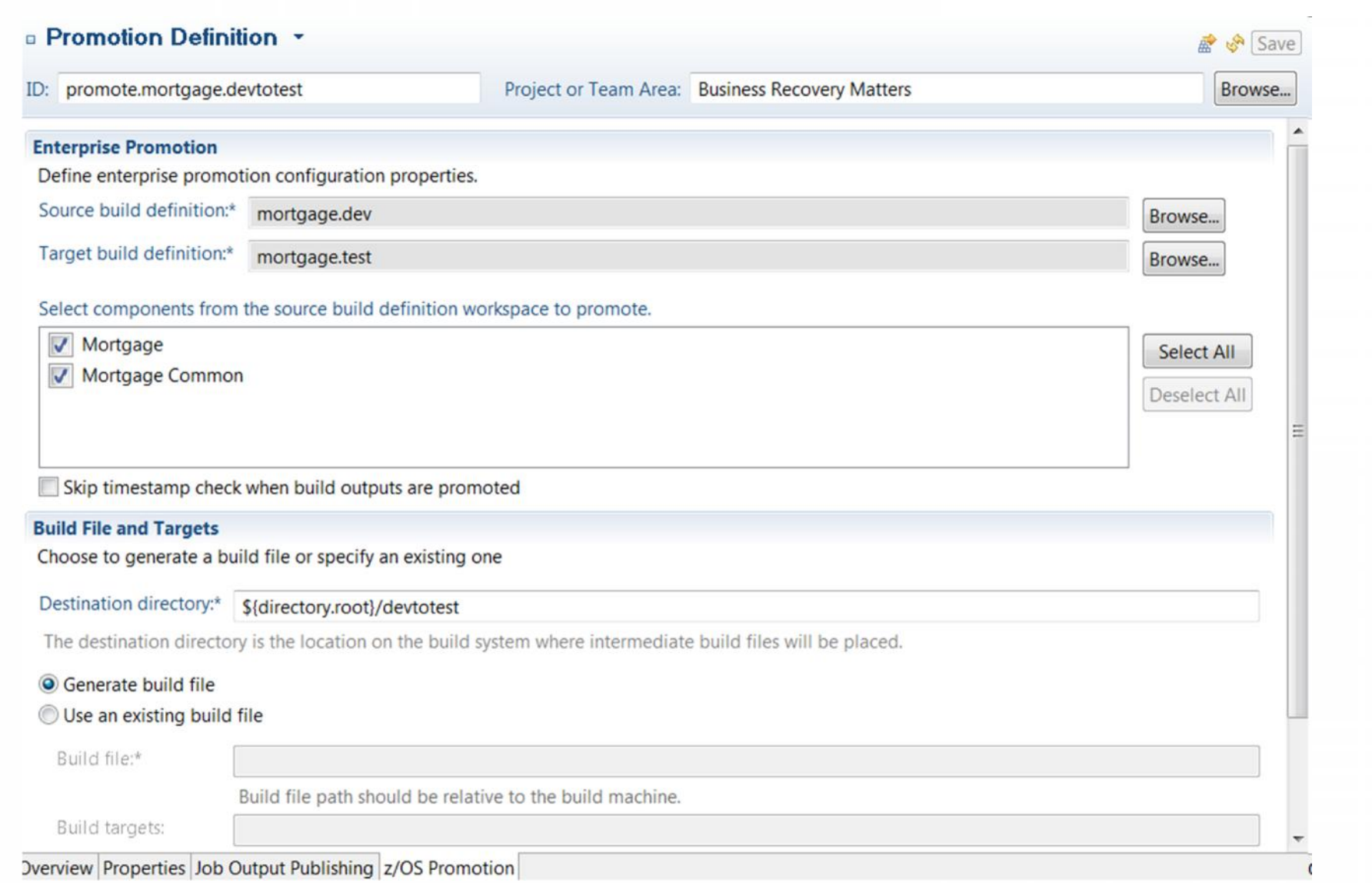

# **Deployment**

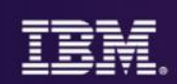

- **-Installs packages to target system**
- Copies the binaries
- Backup n-1 version for deployment for back out
- Full back out of packages
- Must have build agent on all target systems
- **Pre and Post processing is supported for deployment**

# Submitting a Deployment Request

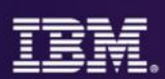

**There are 4 types of requests you can execute** on a Deployment Definition:

–**Load:** just load the specified package from the Build Machine to the Deployment Machine (to be deployed later)

–**Deploy:** deploy a previously-loaded package

–**Load and Deploy:** load the specified package and deploy it immediately –**Rollback:** reverse the changes made by the last Deploy request.

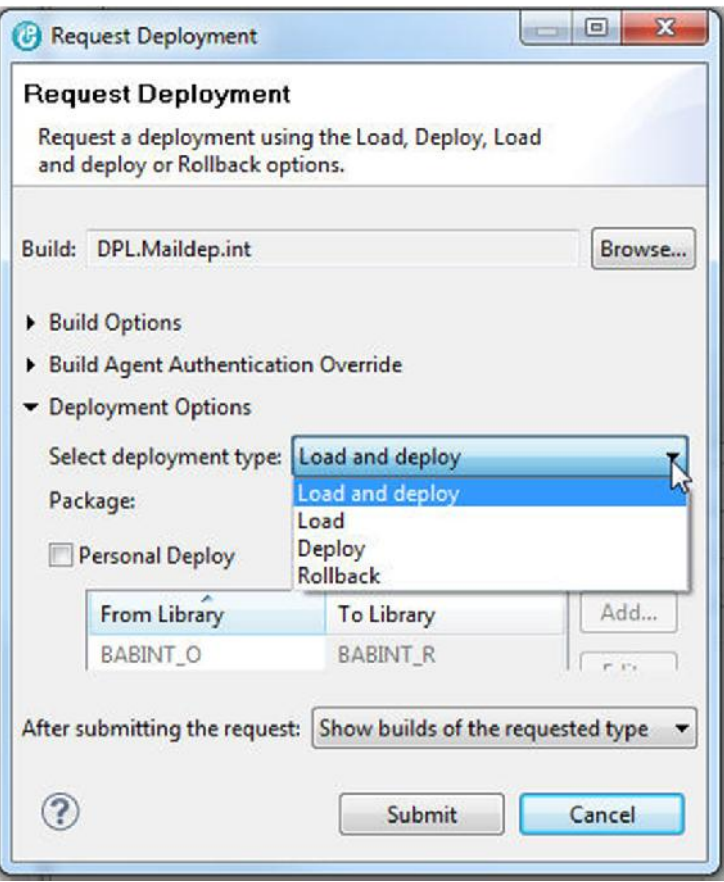

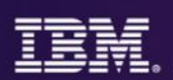

# Deployment reports produced from deployment requests contain detailed information on what was modified

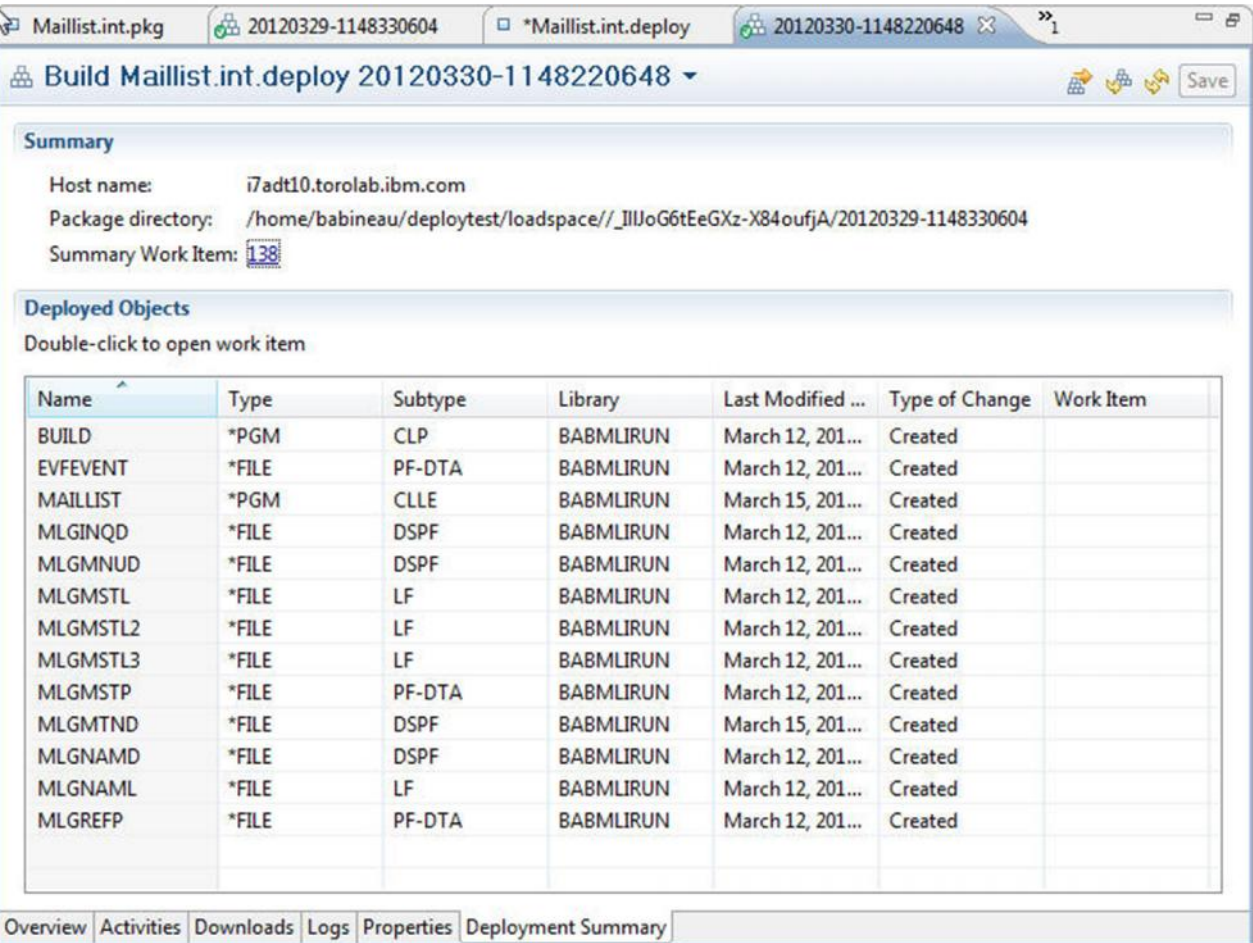

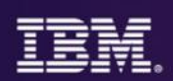

Run queries for your packages and deployments to discover the state of your test and production machines

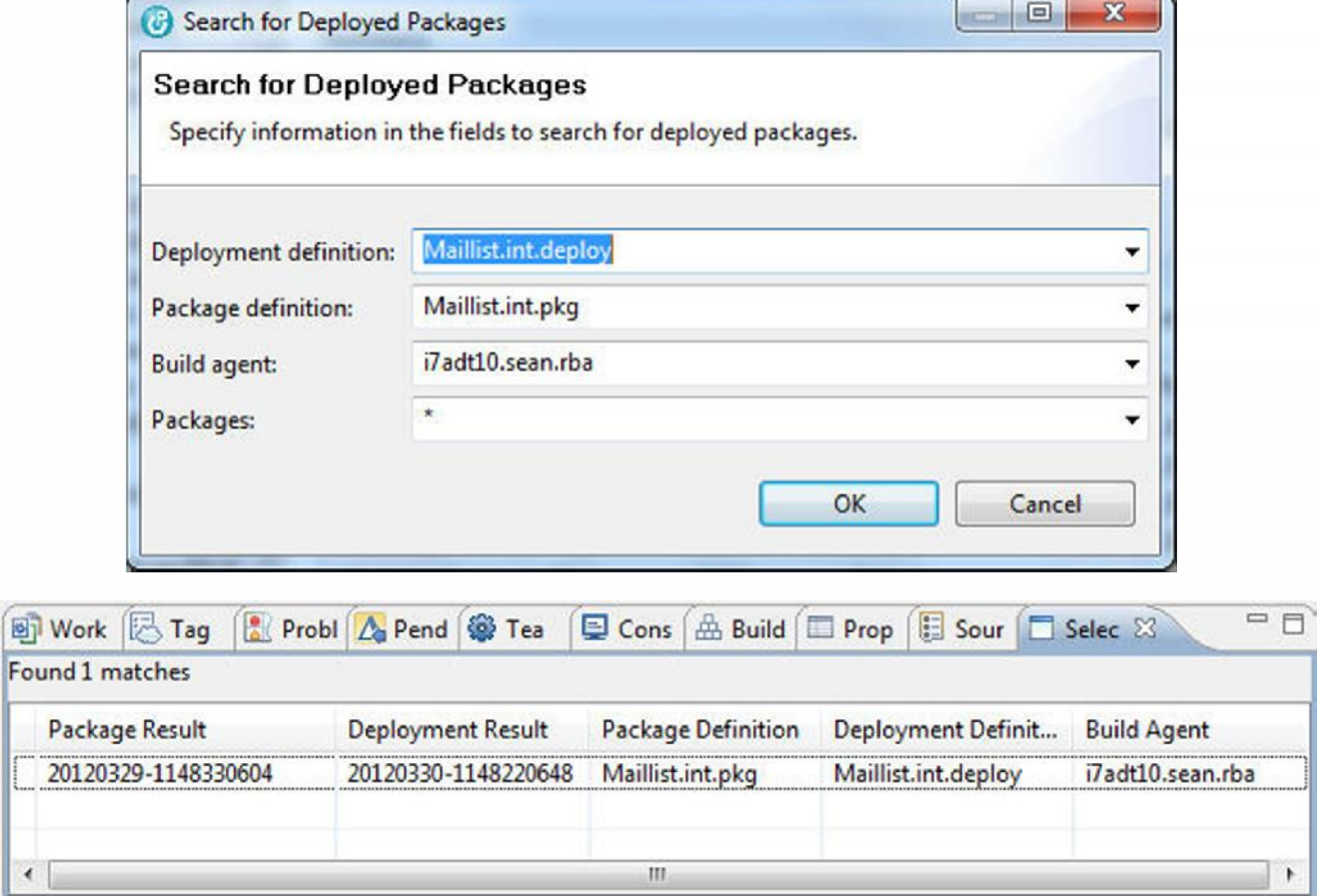

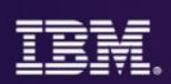

#### Automated dashboards

- Role based dashboards Personal, Team, Project dashboards
- Dashboards populated with data from across the silos
- Review status on-line Stay informed Automated Project Status w/o having to ask.

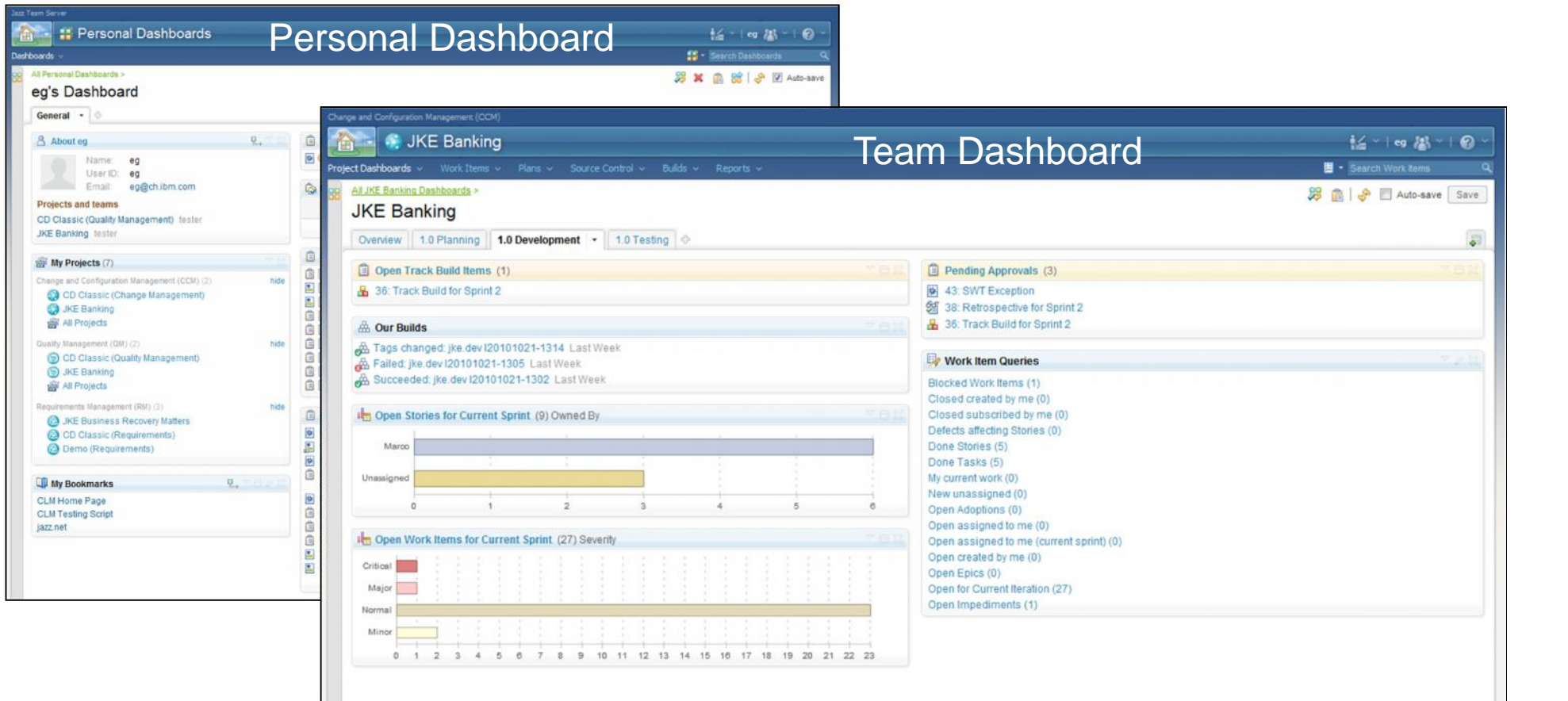

# Continuous Improvement

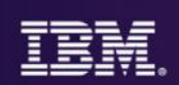

- **Embrace and use techniques in appropriate** way
- Automation enables and enforces process changes

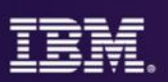

**Plans now feature a** *Kanban Taskboard*. Configure your view mode to use *Kanban* as display type, define limits, and off you go. By default, limits use counts, but you are free to choose Complexity or Estimates. Deviations from the ideal are shown as a small box in the column header. The further your goal is away, the more red the box gets.

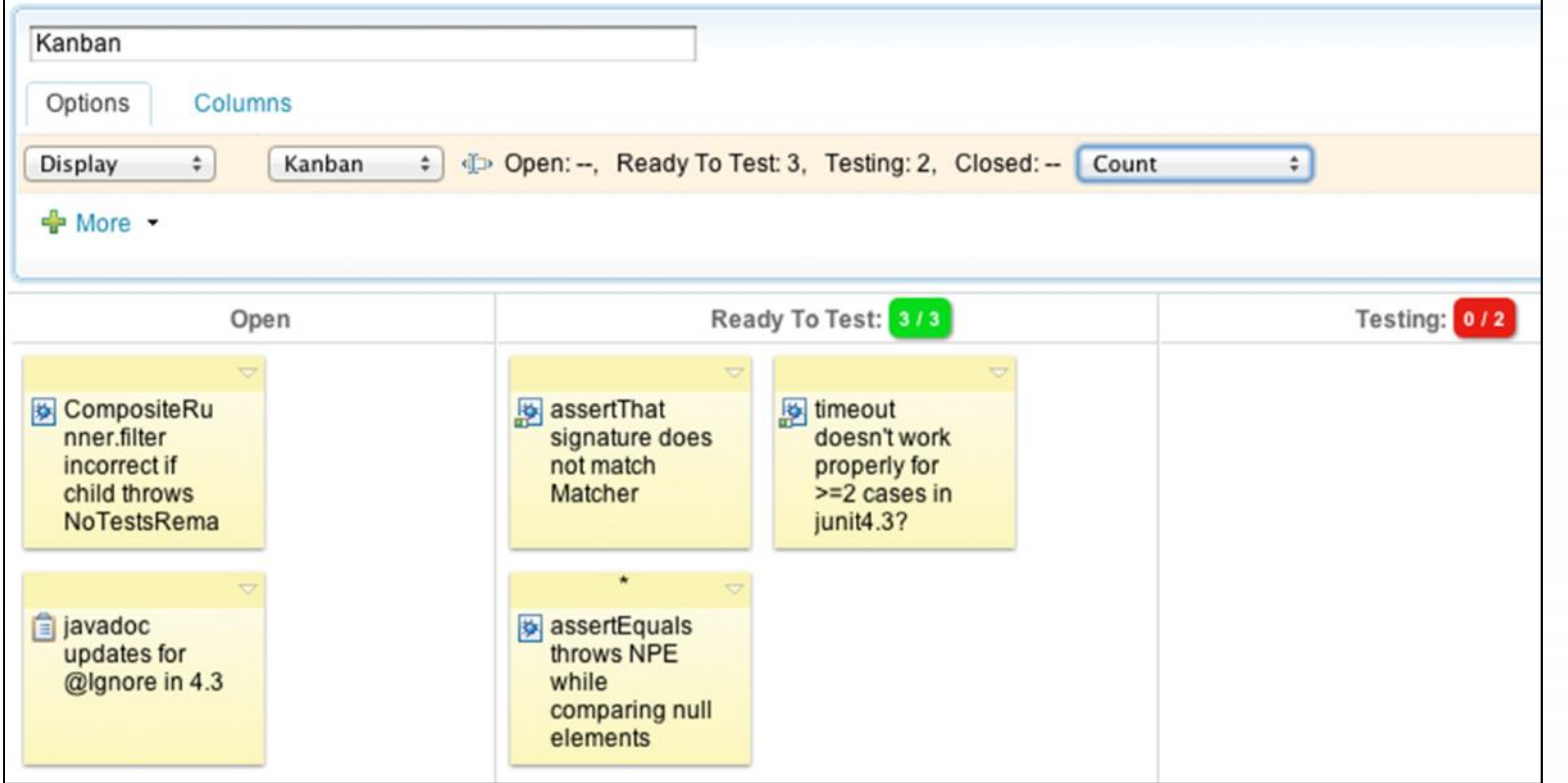

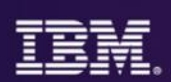

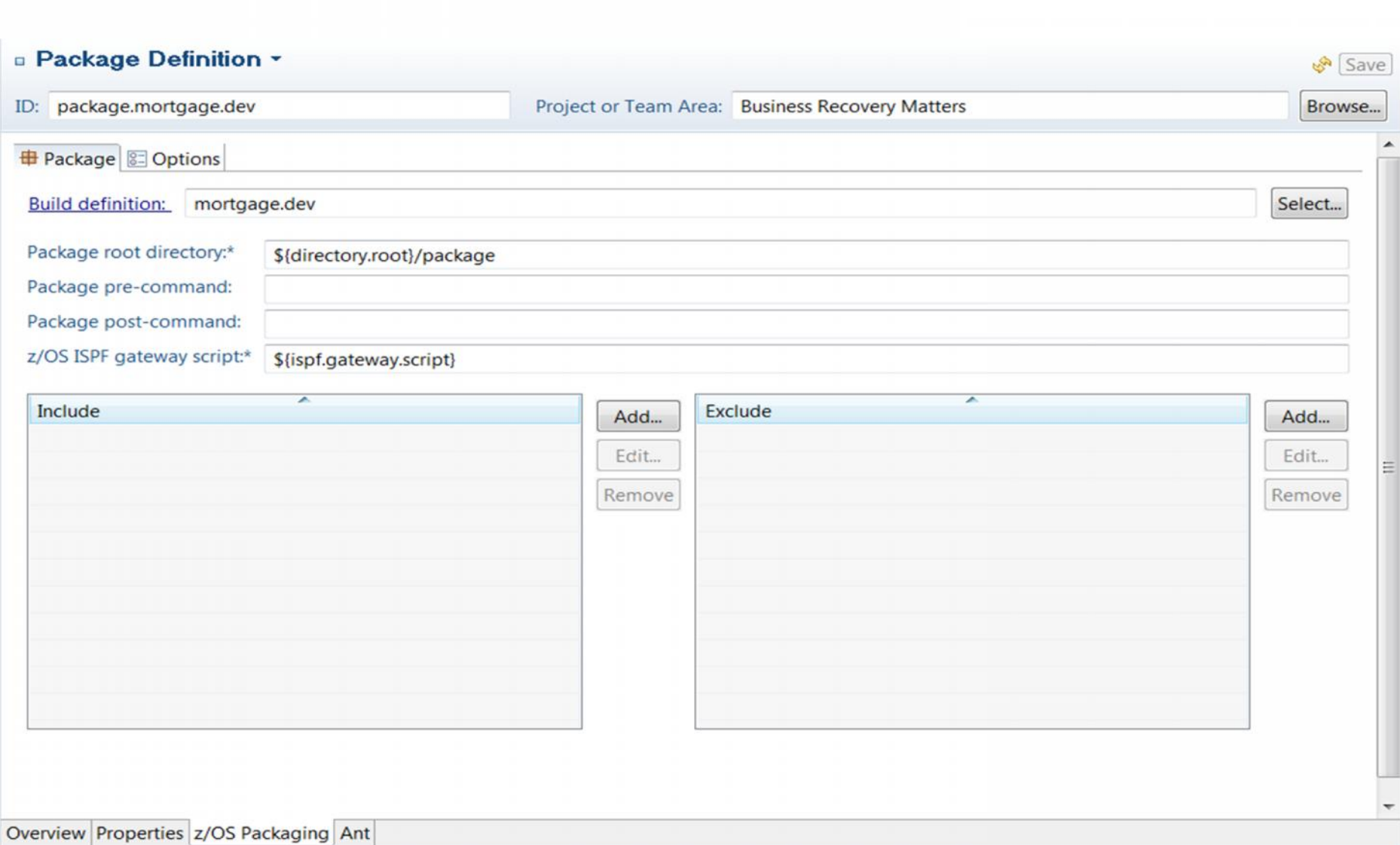

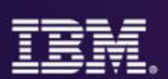

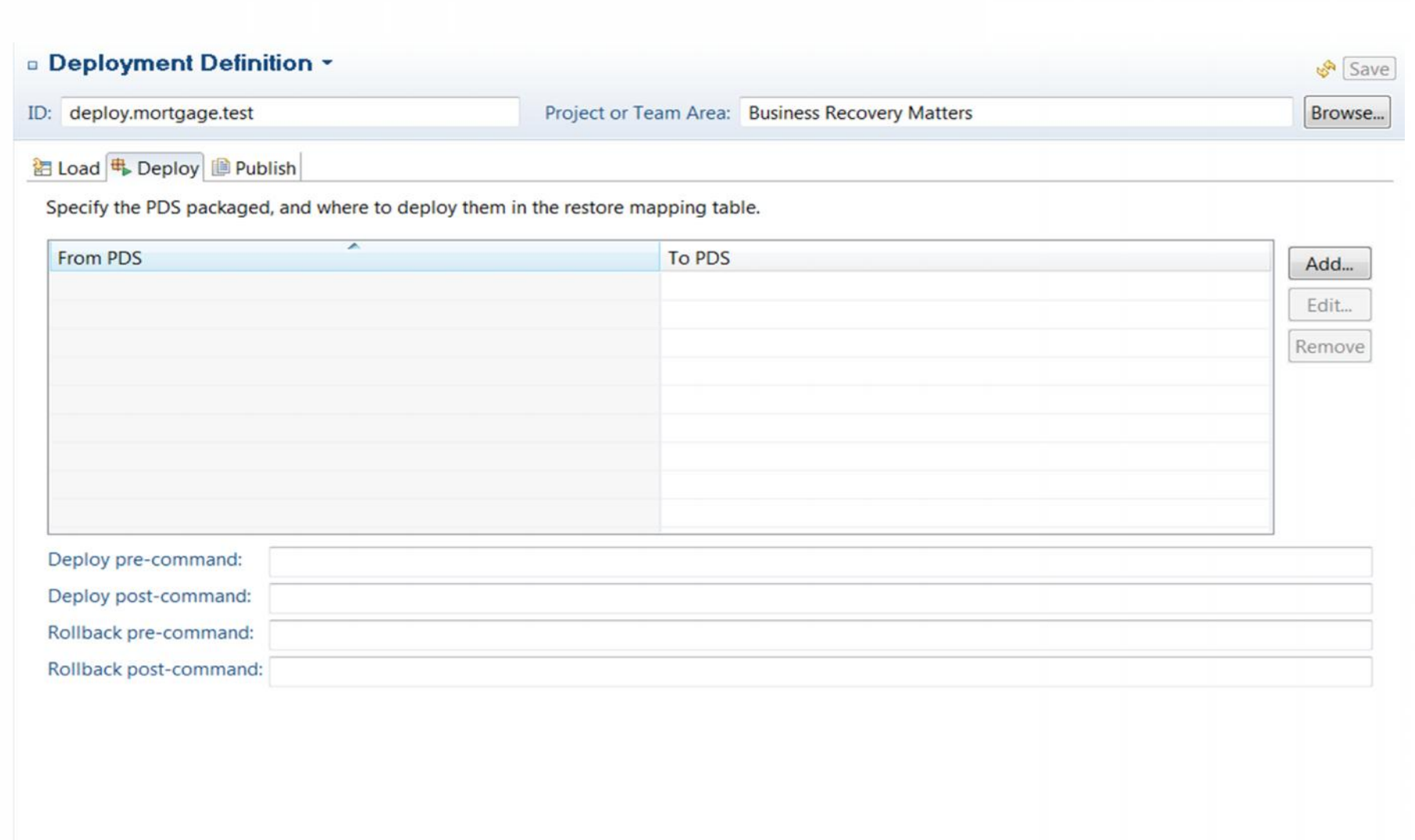

Overview Properties z/OS Deployment Ant

# Deployment by steps:

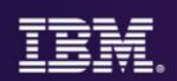

#### **Step 1: something has been Built or Promoted**

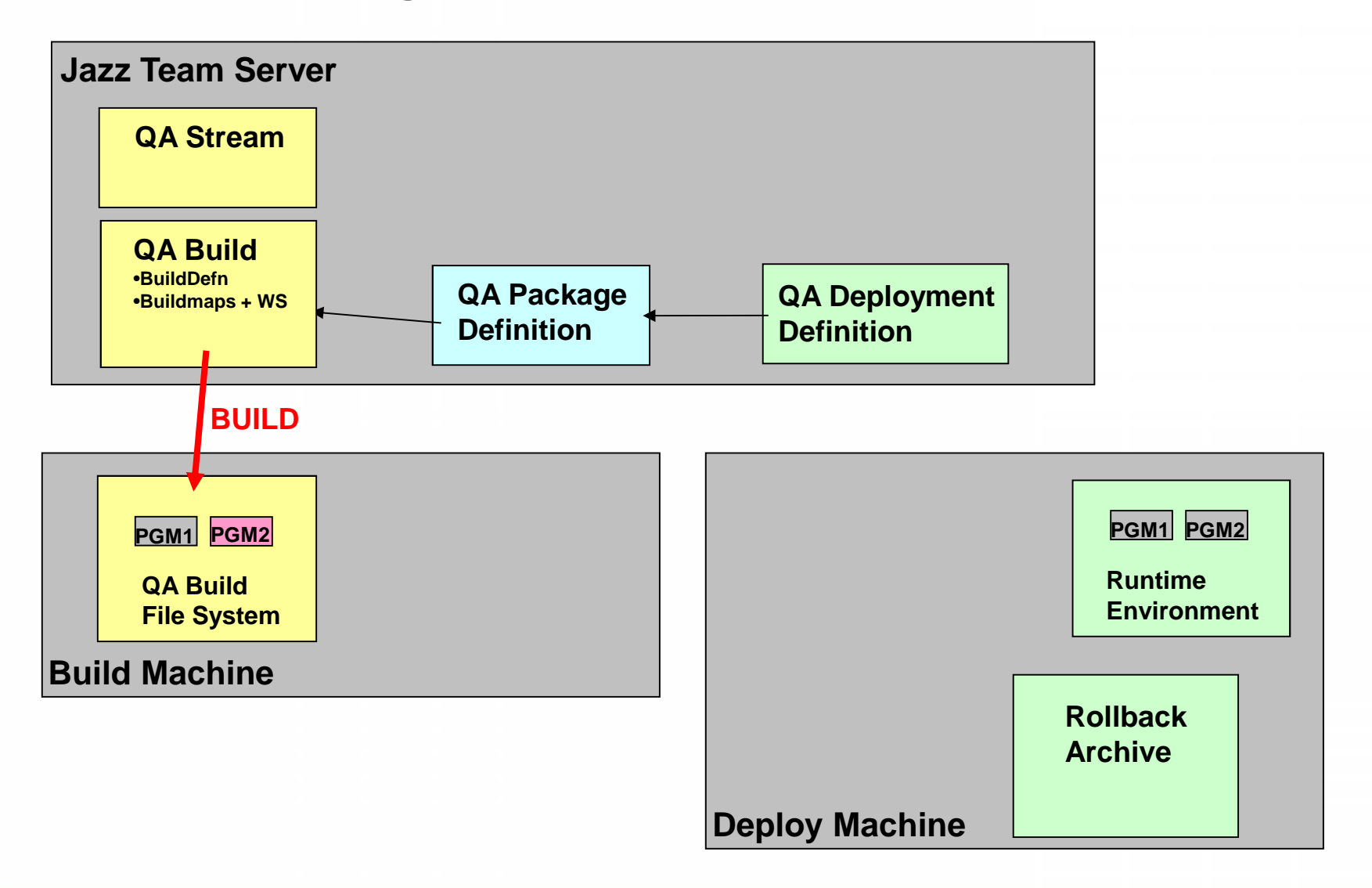

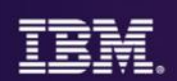

#### **Step 2: A Package is Requested**

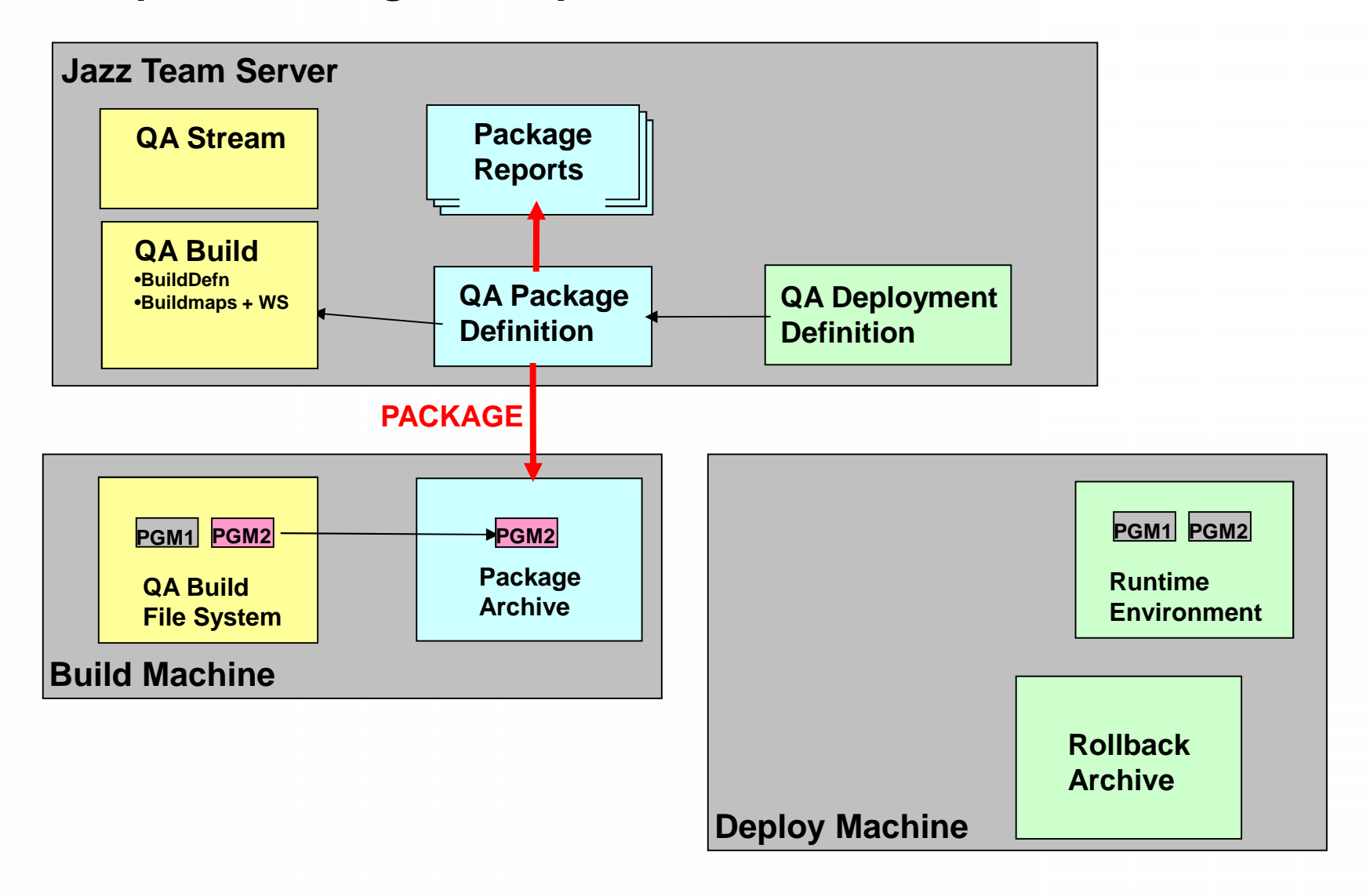

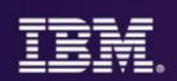

#### **Step 3: Package is Loaded to Deploy Machine**

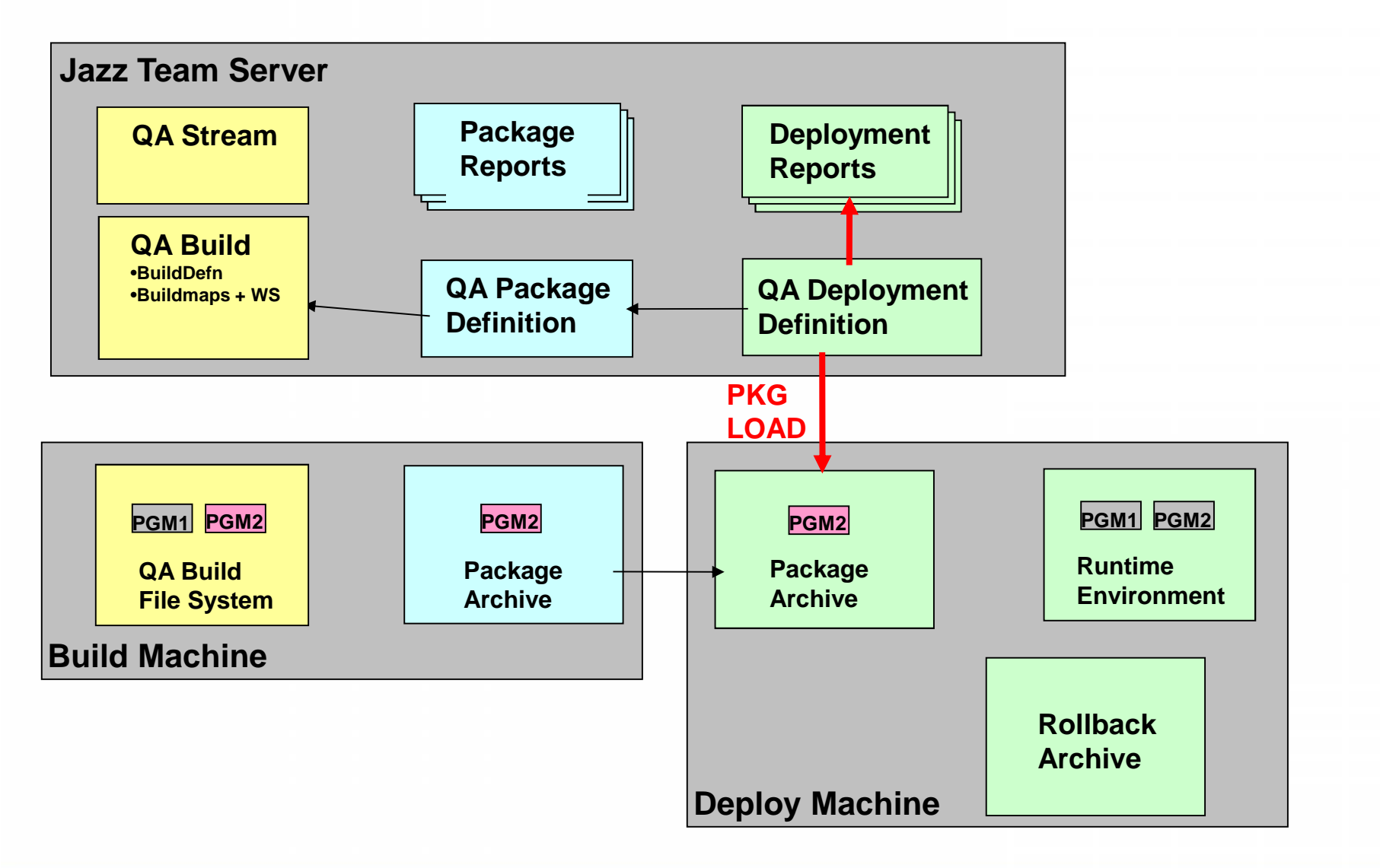

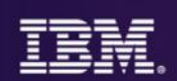

#### **Step 4: Package is Deployed**

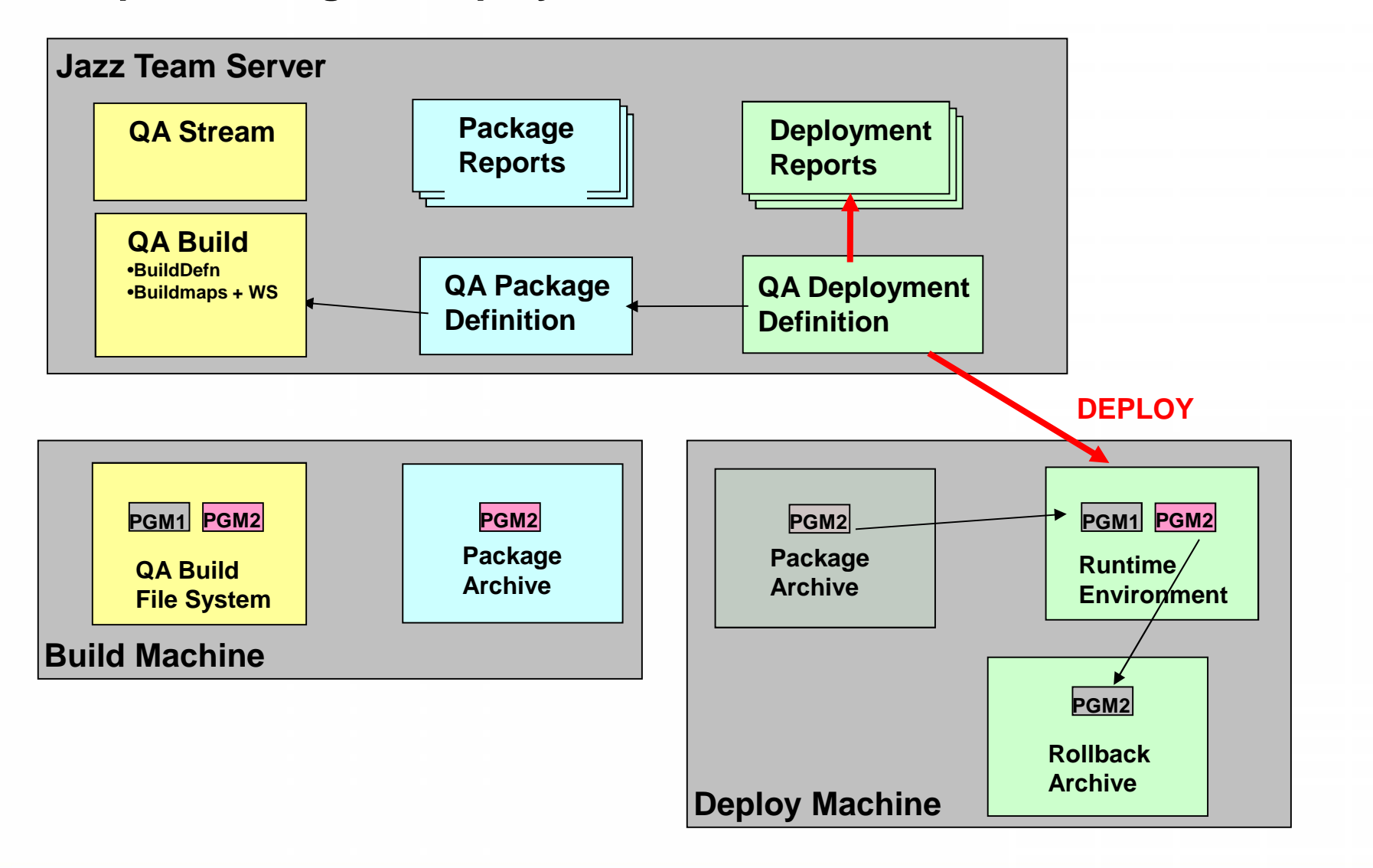

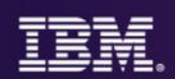

#### **Step 4 minus 1: A Package is Rolled Back**

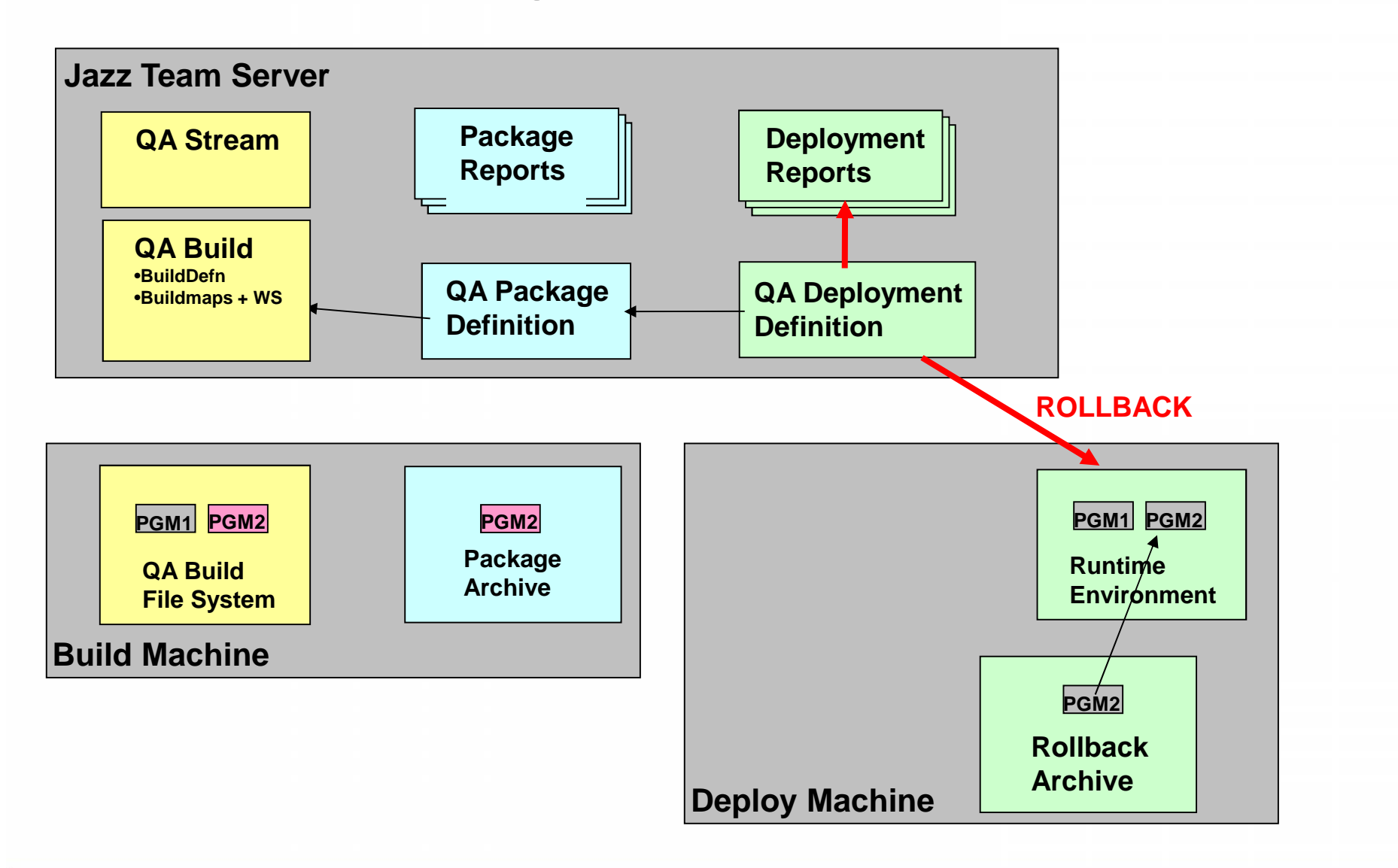

 $\blacksquare$ 

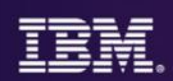

图 Work Items **B** Tag Cloud **R** Problems **A** Builds **A** Pending Changes **X A** Team Advisor  $\begin{array}{c|c|c|c|c} \mathcal{S} & \Delta & \Delta \end{array}$ 1 incoming change set, 1 outgoing change set, 1 potential conflict **E Q** Deb BRM Stream Workspace  $\bigcirc$  **C** BRM Stream 凸 Banking Logic **Build**  $B$   $C#$  UI  $\equiv$   $\triangle$  Cobol □ Coutgoing 78: Implement back end (cobol) - investors specify minimum criteria MortgageApplication-EPSMPMT/zOSsrc/COBOL EPSMPMT.cbl 78: Implement back end (cobol) - investors specify minimum criteria E Coming **Bob 94: Fix EPSMPMT** MortgageApplication-EPSMPMT/zOSsrc/COBOL EPSMPMT.cbl 94: Fix EPSMPMT 凸 Database  $0.744410$ 

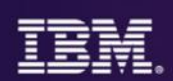

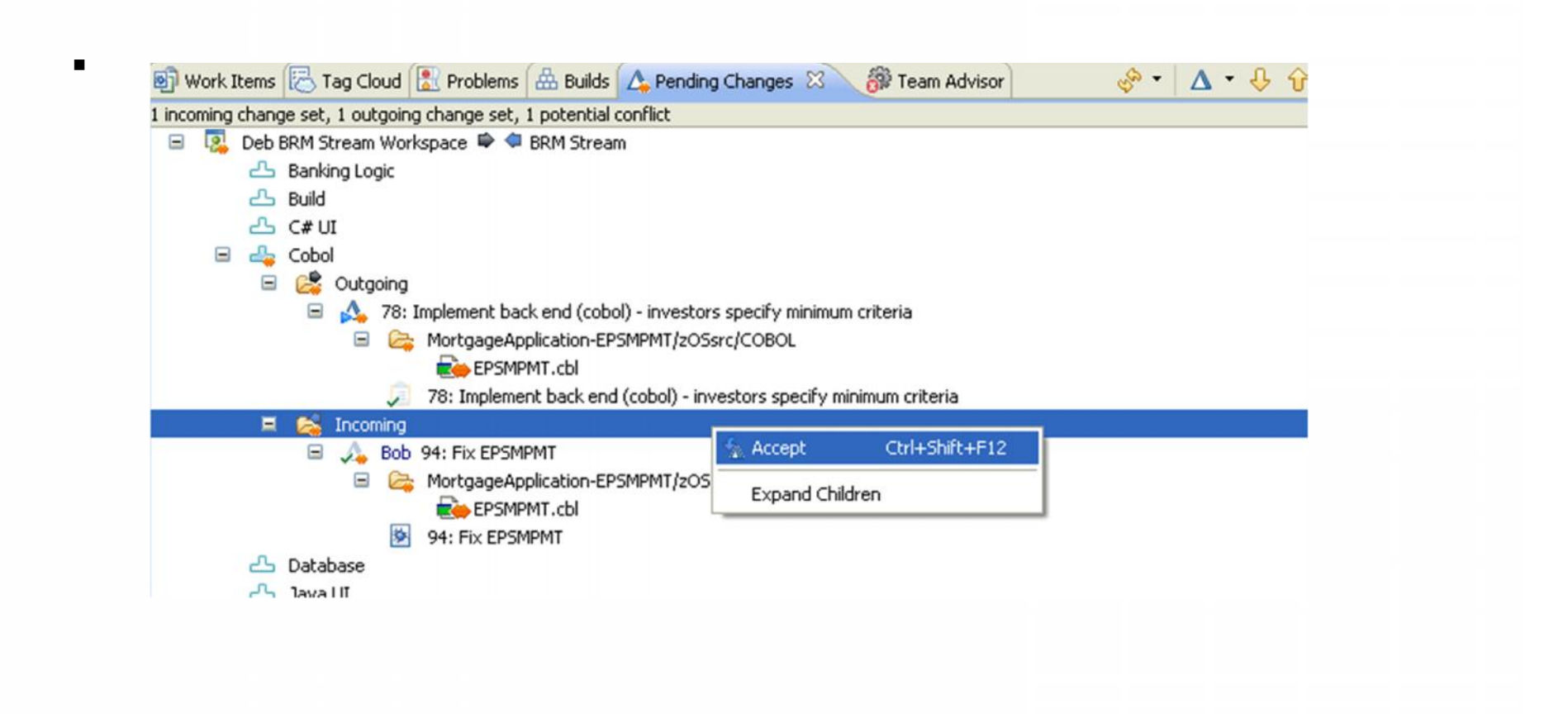

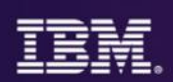

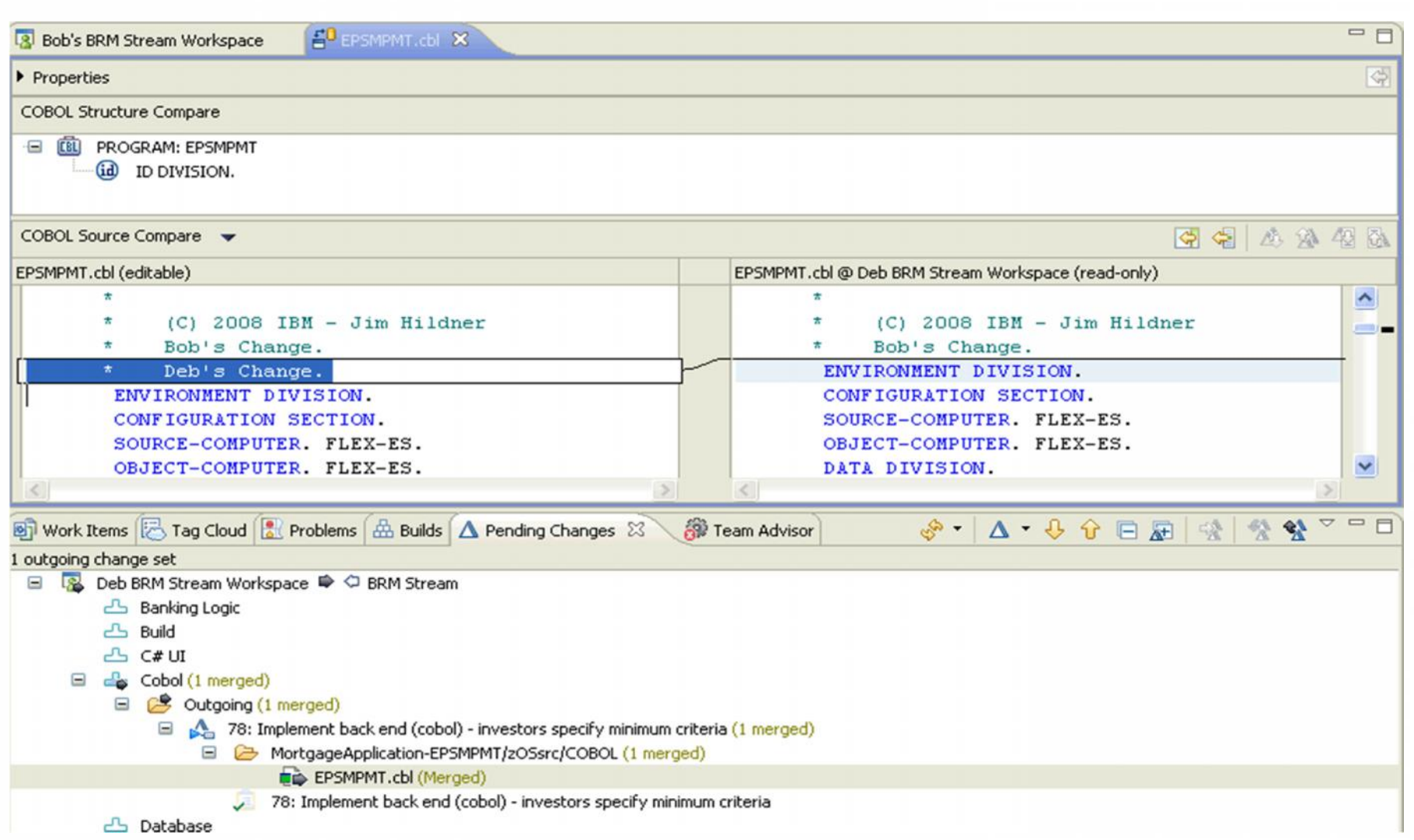

 $\blacksquare$ 

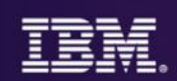

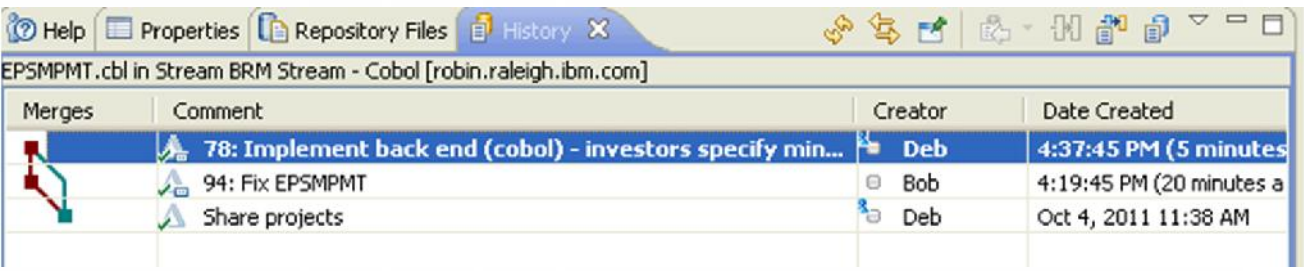

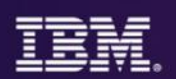

# See and manage the big picture for releases, roll up progress

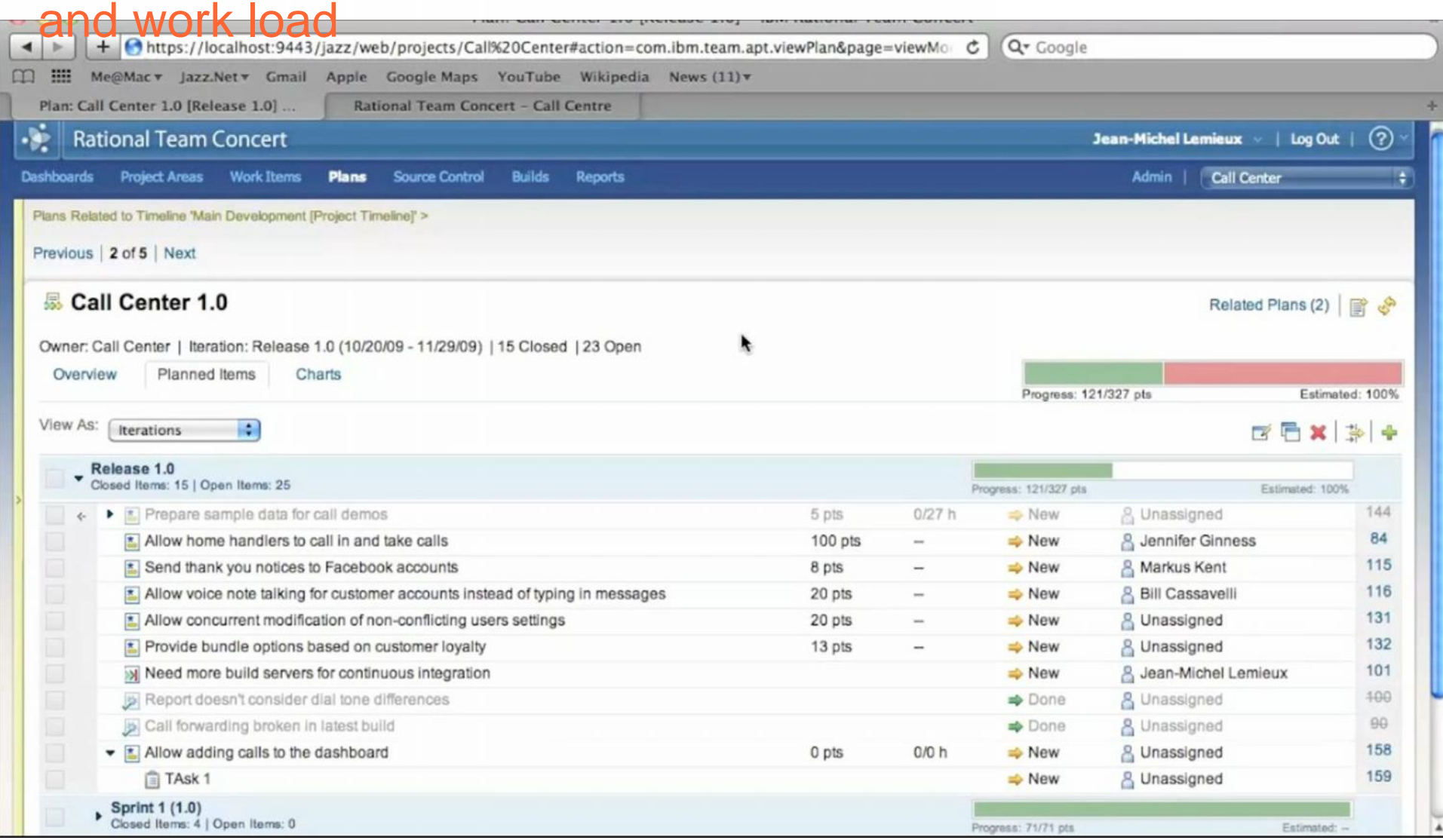